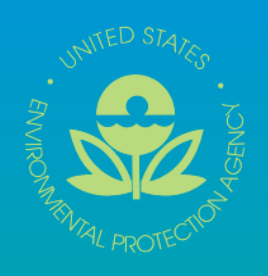

Version 2.0

# **Basic Electronic Data Deliverable (EDD)**

**Basic Electronic Data Deliverable Specification Manual Version 2.0** 

**Specification Manual Version 2.0** 

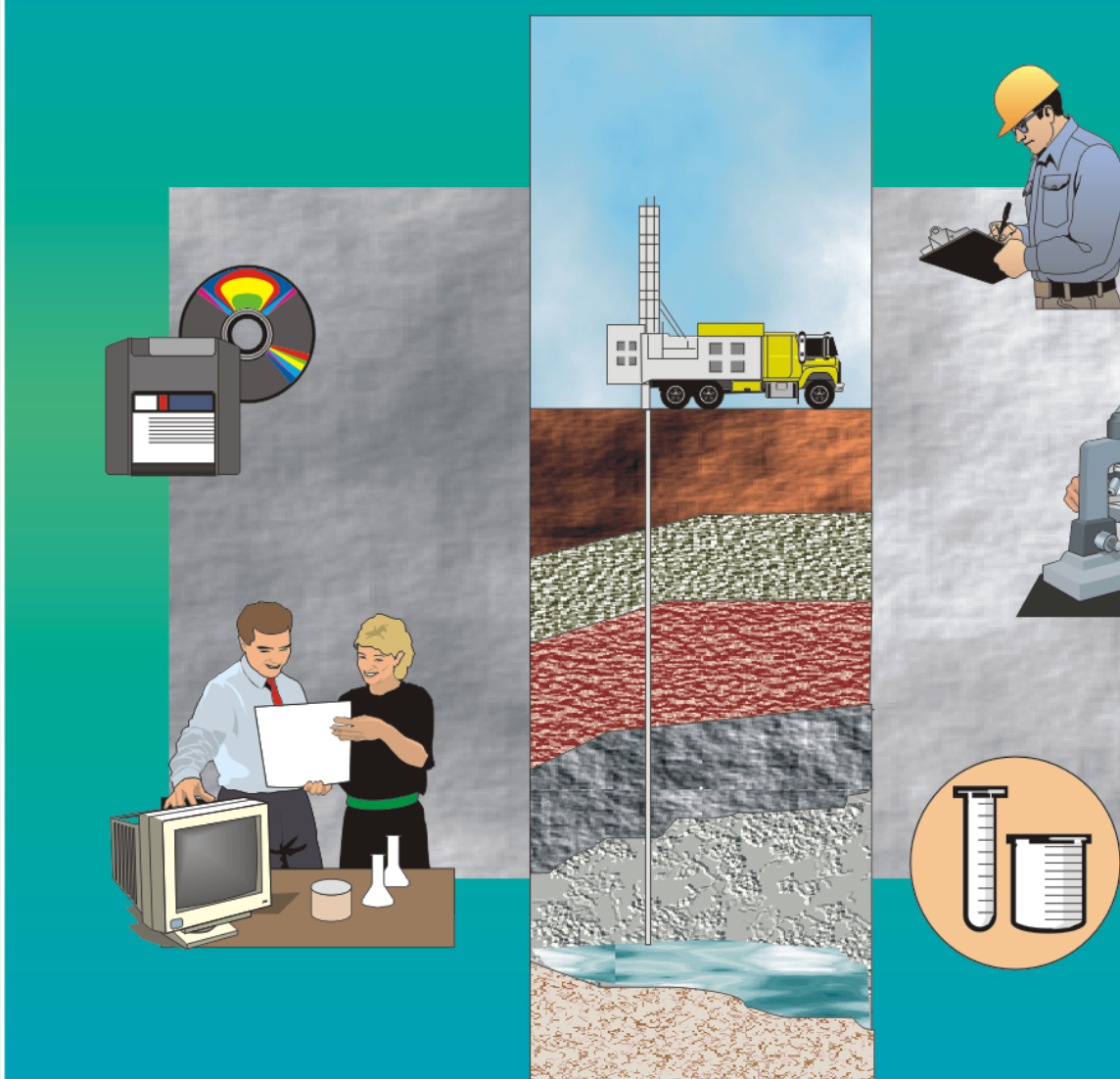

U.S. Environmental Protection Agency Region 5, 77 West Jackson Boulevard Chicago IL 60604

Basic Education 1 US Epa Region 5 (US Epa Region 1 US Epa Region 1 US Epa Region 1 US Epa Region 1 US Epa Regi August 2008

### **DISCLAIMER OF ENDORSEMENT**

Reference herein to any specific commercial products, process, or service by trade name, trademark, manufacturer, or otherwise, does not necessarily constitute or imply its endorsement, recommendation, or favoring by the United States Government. The views and opinions of authors expressed herein do not necessarily state or reflect those of the United States Government, and shall not be used for advertising or product endorsement purposes.

### **TABLE OF CONTENTS**

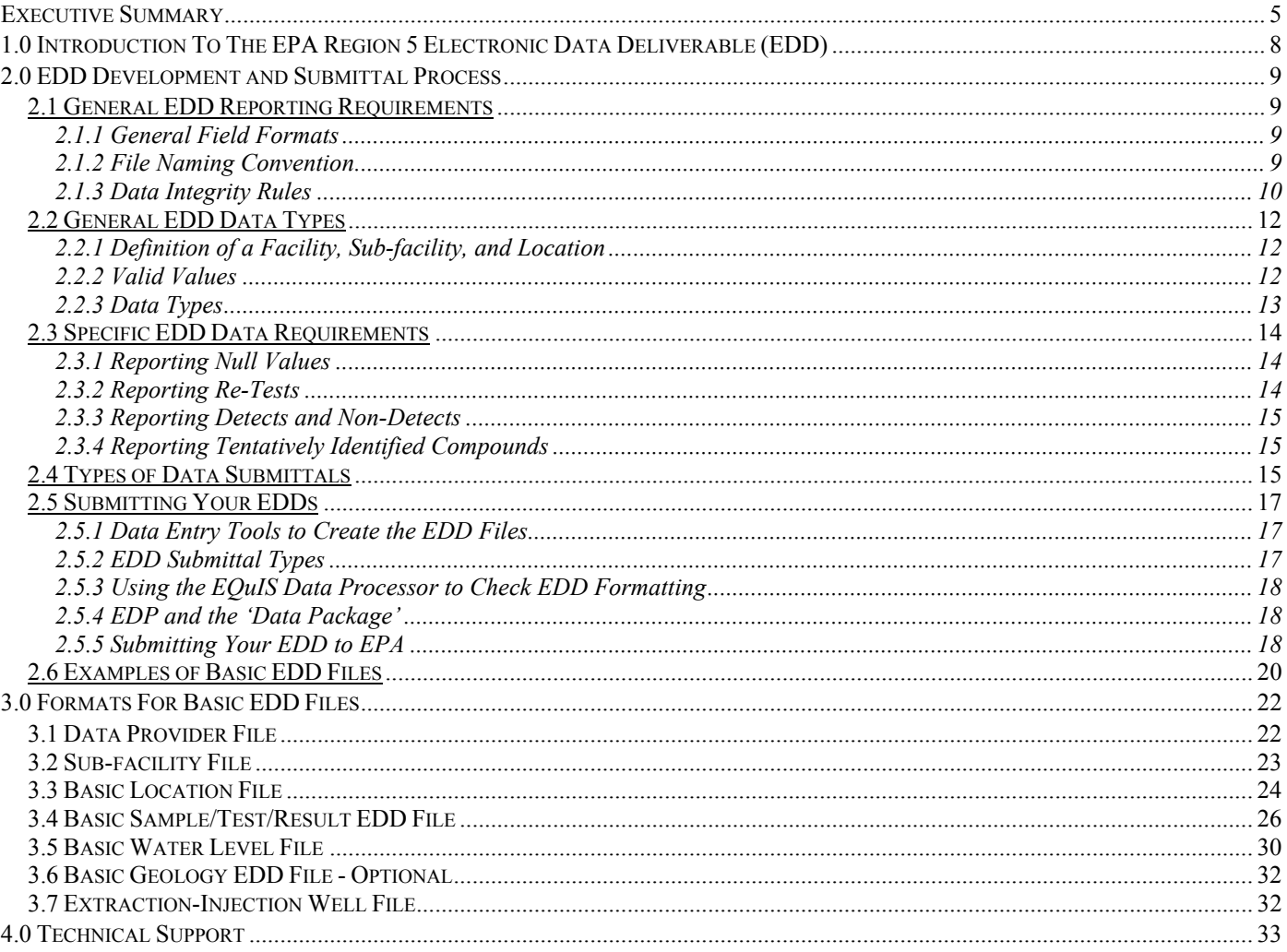

#### **LIST OF TABLES**

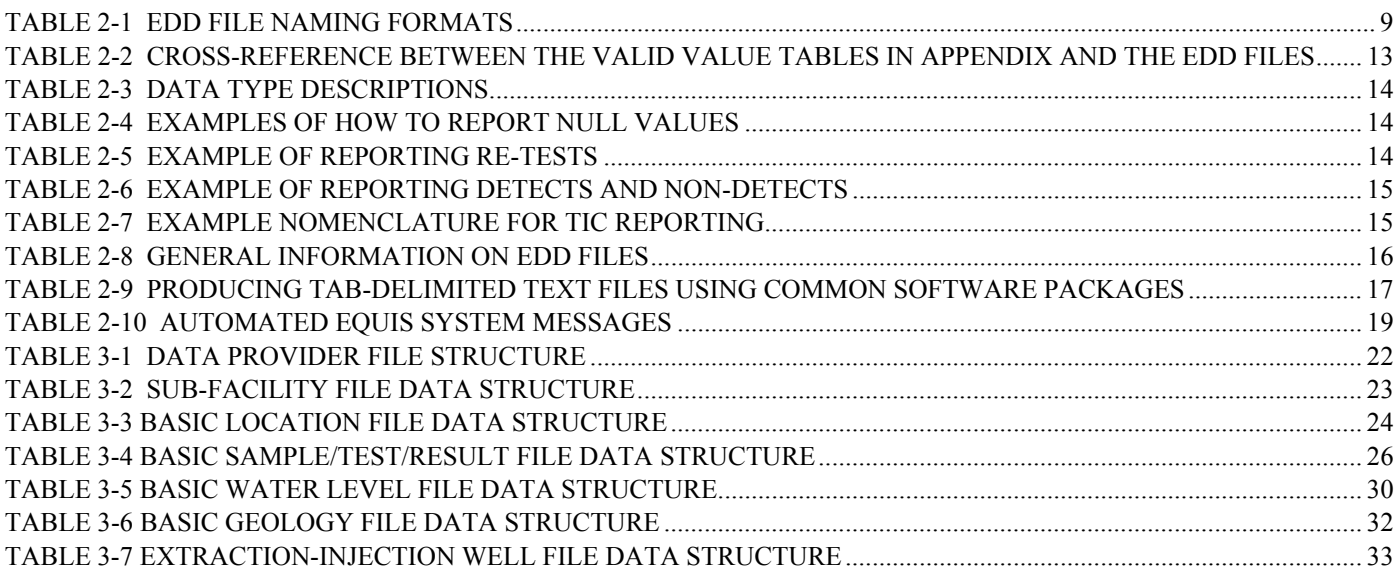

### **LIST OF FIGURES**

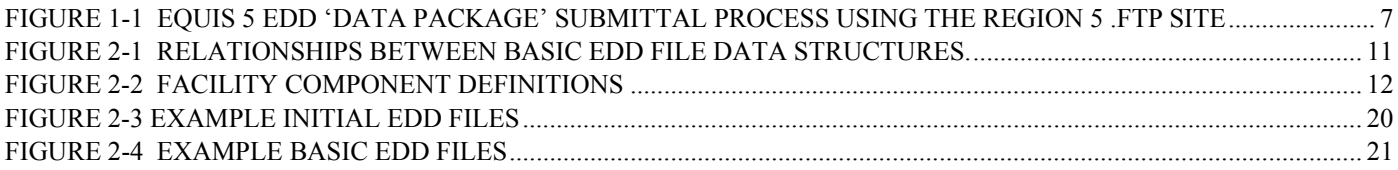

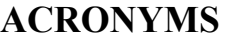

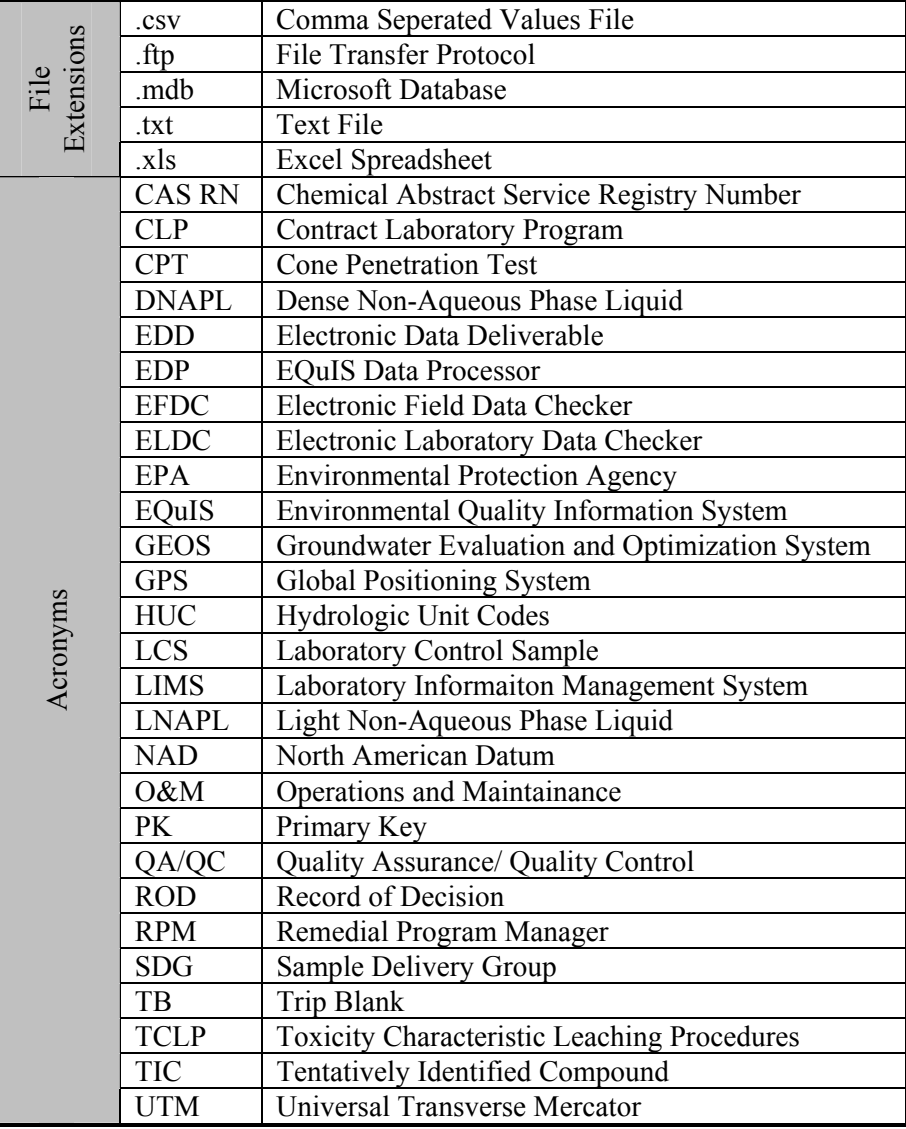

### **EXECUTIVE SUMMARY**

The purpose of this specification manual is to provide detailed instructions on how to report environmental data electronically to the United States Environmental Protection Agency (EPA) Region 5 Superfund Division. The types of Superfund data that can be reported electronically include, but are not limited to, data generated during facility characterization and investigation phases, data recorded when installing monitoring wells, and monitoring data that is routinely collected after construction completion during the operations and maintenance phase. This manual describes the procedural and formatting requirements you need to know to submit your Electronic Data Deliverable (EDD) to the EPA Region 5 Superfund Division.

EPA recognizes that some information about data collected in the past may not be readily available and in these cases data providers should use this manual for the production of an EDD. This alternate format of the Region 5 EDD provides for less stringent reporting standards. Prior to using this manual, data providers should contact Region 5 through the EDD support e-mail (geoseddsupport@epa.gov) and request permission to submit data in the "Basic" format.

The EPA Region 5 Basic EDD is comprised of two sets of files: Initial, and Basic. The Initial EDD Files should be submitted to EPA Region 5 prior to or in conjunction with the first submission of the Basic EDD Files. The three Initial EDD Files are:

- Data Provider (general information about the Data Provider);
- Sub-facility (general information about the Sub-facility); and
- Basic Location (information regarding the sampling locations).

#### *Note: For the purposes of this manual the term sub-facility shall refer to both Remedial Investigation Areas and Operable Units.*

In most cases data submissions will consist of chemistry and groundwater monitoring data. The Basic Chemistry EDD Files contain data related to sample collection information, chemistry field measurements, sample tests and results, groundwater levels, and extraction-injection well information. The Four Basic Chemistry EDD Files are the:

- Basic Chemistry Test/Result (information on sampling, analytical tests, and results);
- Basic Water Level (information regarding groundwater level measurements);
- Extraction-Injection Well (information about extraction and/or injection wells) and;
- Basic Geology (information about sampling location geology).

Of the four files listed above, the files that most data providers will submit will be the Basic Chemistry Sample/Test/Result, and Basic Water Level Files.

The process for creating Initial and Basic EDDs is shown in Figure 1-1. The process begins by identifying a software tool for editing and formatting data. Many software tools, such as text editors, word processors, spreadsheets, and databases, are capable of creating EDDs, however, because spreadsheets and databases are designed to enter and manage data they are generally preferred for creating EDDs. Microsoft Excel users can use file templates that are already formatted and ready for data entry on EPA Region 5's GEOS EDD support website located at http://www.epa.gov/region5superfund/edman. Users of other spreadsheet or database software can either use these same templates for data entry, after converting the Excel files into another format, or they can define the EDD in their own software. The production of the data tables will normally be a collaborative effort between laboratories and environmental contractors. The laboratories will typically produce the test/results tables while the contractors normally will produce all of the other tables.

Prior to submitting an EDD to EPA Region 5 it is necessary for data providers to load the data files into the EQuIS Data Processor (EDP) software application that is provided on the EPA Region 5 GEOS EDD Support website listed above. This software application will identify any formatting errors in the files that must be corrected prior to submitting the EDD. The EDP replaces the "Electronic Laboratory Data Checker" (ELDC) and the "Electronic Field Data Checker" (EFDC) which were previously used to check the EDD files. For more information regarding the EDP and associated processes, refer to Section 2.4. In addition to using the EDP for identifying errors in the EDD, data providers will now use the 'Sign and Submit' functionality in the EDP to create a 'Data Package' for submission to the EPA Region 5 file transfer protocol (.ftp) site.

Both phone and email support is available for EPA Region 5 data providers requiring assistance with preparing and submitting EDDs. Please see Section 4 of this document for technical support information. Additionally, EPA Region 5's GEOS EDD Support website (http:/www.epa.gov/region5superfund/edman) is also a source of information. Copies of the EPA Region 5 Basic EDD Specification Manual, several EDD fact sheets, the EPA Region 5 list of valid values, spreadsheet templates, and the EDP software application are available for download at the website.

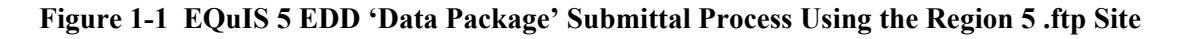

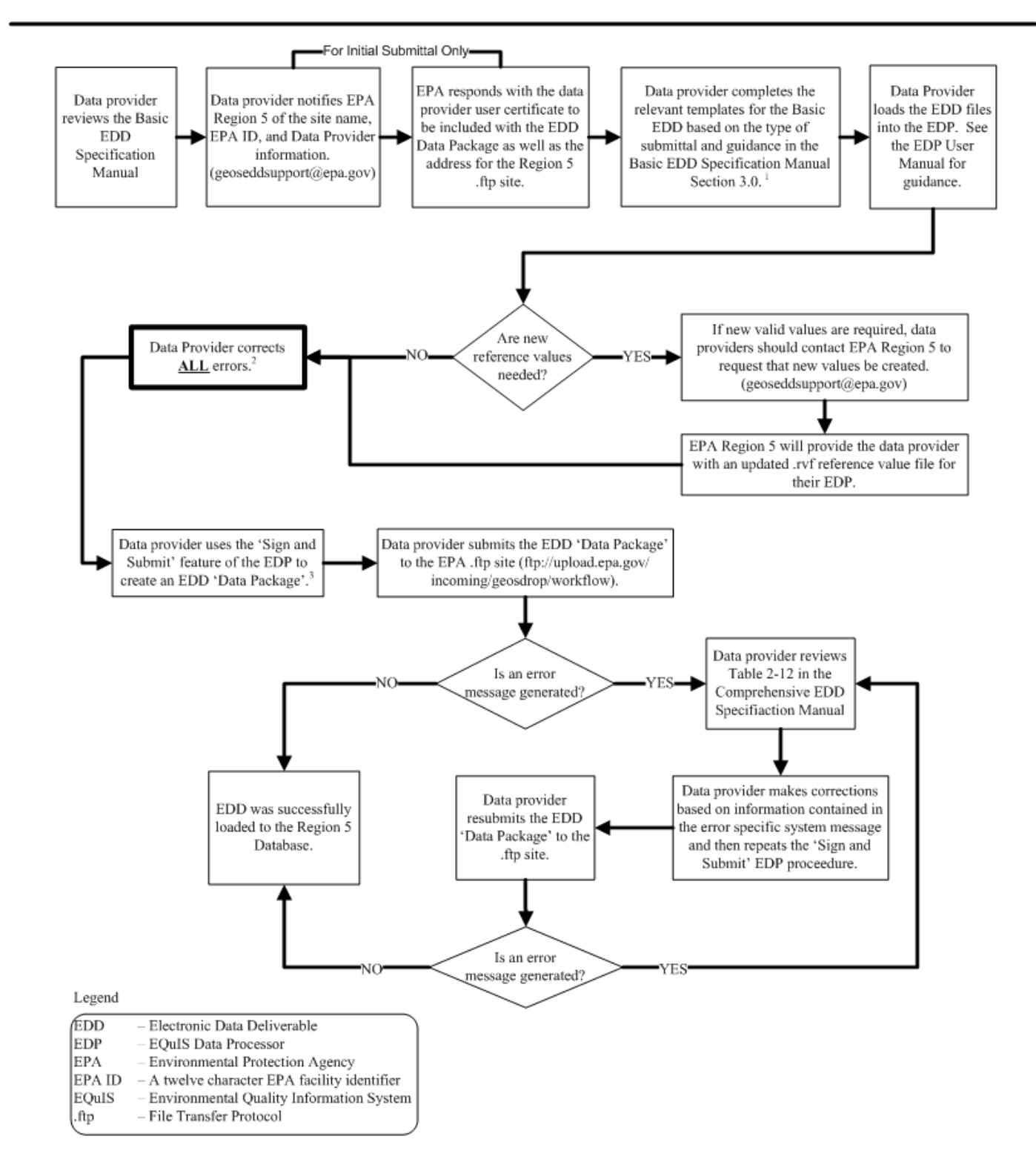

<sup>1</sup> Templates for the Comprehensive and Basic EDDs are available on the GEOS EDD Support website (http://www.epa.gov/R5Super/edman/downloads.html).

 $2$  If errors exist within the EDD Data Package, the entire file will be rejected.

<sup>3</sup> For information on using the EDP to correct errors and create an EDD Data Package, refer to the EDP User Manual.

### **1.0 INTRODUCTION TO THE EPA REGION 5 ELECTRONIC DATA DELIVERABLE (EDD)**

The EPA Region 5 Superfund Division has developed an electronic data process to improve how environmental data from Superfund sites are acquired and managed. This process will accelerate the review of environmental data submittals, improve service to the data provider community, and enhance the protection of the environment and the public. A vital element in the electronic transfer of environmental data is the submittal of data in a standardized, "user-friendly" format. The specifications and formatting requirements for the EPA Region 5 Basic EDD were developed to facilitate the transfer of data from data providers to the EPA.

The Basic EDD Specification Manual describes the requirements for electronically submitting "Basic" operation and maintenance (O&M) data to EPA Region 5. O&M data is considered to be "Basic" if it was collected between the time remedy construction was completed and the most recent data collection event where sampling and analytical data is available in electronic format and **does not** include sufficient data to produce a "Comprehensive EDD". Data Providers should anticipate only limited use of the format detailed in this specification manual and should notify EPA Region 5 prior to submitting data using this format. Data Providers who have the ability, should submit EDDs in accordance with the standard EPA Region 5 'Comprehensive Manual for Electronic Data Specification Manual' which can be found on the EPA Region 5 GEOS EDD Support website located at http://www.epa.gov/region5superfund/edman.

The intent of developing special requirements for "Basic" information is to decrease the burden associated with reporting in-depth details about data that may have been collected a number of years ago. EPA recognizes that some information about data collected in the past may not be readily available and, by reducing the requirements for electronic basic data, is endeavoring to strike a balance between minimizing the amount of effort involved in inputting information and maximizing the ability to document remedy progress.

The EPA Region 5 Basic EDD is, in part, based on standard EDDs used in applications developed by EarthSoft, Inc. However, the format is designed to be software-independent and easy to achieve. Any spreadsheet, database, or text editor can be used to create the EDD files; however, at the time the files are loaded into the EDP, the files must be in a text, Microsoft Excel, or Microsoft Access format.

The EDD is a series of files that allows data providers to report to EPA Region 5 the individual stages of a chemical or geological sampling event(s) as mandated through an EPA issued enforcement instrument. Multiple files are used to eliminate the need for the reporting of redundant data as would be necessary if all data were contained in one large file. For example, the use of multiple file formats allows for location information for a sampling location to be reported on a one time basis through the Basic Location File. Many years of sampling and result data may then be reported for that location without the need for re-submission of the Basic Location File. This is due to referential integrity standards designed into the EDD template files.

This specification manual includes examples of EDD template files populated with sample data. In addition, several EDD template files are available on the EPA Region 5 GEOS EDD Support website located at http://www.epa.gov/region5superfund/edman. The website also contains a no-cost software program, the EDP, which must be used to check EDD files before they are submitted to EPA Region 5. The EDP replaces the two previous Region 5 EDD checker applications, the Electronic Laboratory Data Checker and the Electronic Field Data Checker. The EDP is a single application that checks all EDD files and provides a much easier user interface for identifying and correcting errors.

This EDD Specification Manual discusses EDD submittals in five separate sections:

- General EDD Reporting Requirements;
- General EDD Data Types;
- Specific EDD Data Requirements;
- Types of EDD Submittals; and
- Submitting EDDs to EPA Region 5.

Each file must be reported exactly as defined in these sections. Any deviations will result in errors upon .ftp submission. The .ftp submission process is described in Section 2.5.5.

EPA Region 5 expects all fields referred to as 'Required', 'Required PK' or 'If Available' to be filled in. Data fields indicated as "Reserved for future use" should not be reported as these are reserved strictly for Regional use.

### **2.0 EDD DEVELOPMENT AND SUBMITTAL PROCESS**

#### **2.1 General EDD Reporting Requirements**

#### **2.1.1 General Field Formats**

The maximum length of each text field is indicated in parentheses in the EDD tables shown in Section 3.0. Maximum length requirements imply that the field can be no longer than the specified number of characters. However, it is completely acceptable to fill the field with fewer characters than the maximum number. Each record, which is the term used for each line of information, must be terminated with a carriage return/line feed (created by pressing the "Enter" key in a text editor). Guidance on creating entire files can be found in Section 2.5.1.

#### **2.1.2 File Naming Convention**

Each file, within a signed and submitted EDD 'Data Package' (see Section 2.5.5) must be named according to the following convention:

#### EPAR5(EDD Section Name)\_v2.txt

Where (EDD Section Name) refers to the section of the EDD being submitted and is representative of the type of data included within the file. The "\_v2" suffix is an EPA marker to identify which version of the EDD specifications is being followed, and should not be changed by the data provider. Table 2-1 describes the naming formats for the various Initial, Chemistry, and Geology EDD Files.

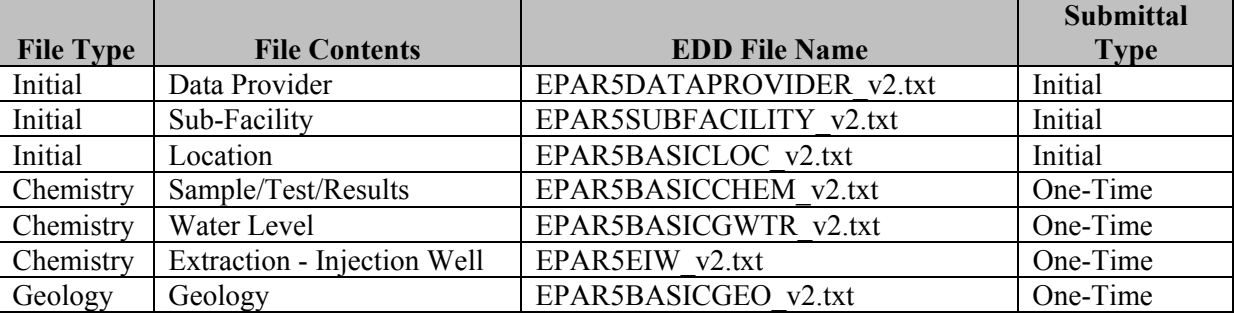

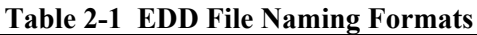

#### **2.1.3 Data Integrity Rules**

Data providers are responsible for enforcing three types of integrity checks on their data.

- **Validity:** All codes used in a data set must be valid. Valid values for all coded fields are either provided in the description columns of the tables in Section 3.0 or in the tables in the Appendix of this manual. For example, sample matrix information is inputted in the sample matrix code field of the Basic Sample/Test/Result file and must be reported using one of the values provided in Table A-1 in the Appendix.
- **Row Uniqueness:** Row uniqueness must be verified using the guidance provided in Table 2-8. Row uniqueness is assured when no two rows in a file contain the same values for all the fields listed under the heading "What makes a row of data unique?" In database terminology this is called a primary key. For example, no two rows in the Basic Sample/Test/Result file can contain the same sys\_sample\_code (commonly called a sample identifier). In addition, no two rows ever reported for a single facility can contain the same sys sample code. Each sys sample code must be unique for a facility.

Files that have multiple primary key fields, such as the Basic Location File, must have a different value in at least one of the primary key fields. For instance, no two rows in the Basic Location File can have the same sys loc code and measurement date. As another example, two rows with sys loc code of "SB-01" and a measurement date of "05/02/2000 00:00" would violate row uniqueness. However, row uniqueness would not be violated if one row had a sys\_loc\_code of "SB-01", and one row had a measurement date of "05/02/2000 00:00", and the other row had a measurement date of "06/12/2000 00:00".

• **Row Integrity:** The relationship between rows within the files of the EDD must be assured by enforcing the "referential integrity" rules discussed in Table 2-8 under the column labeled "Dependence of other files on these data." For example, the values in the sys-sample-code field in the Basic Sample/Test/Result File must match with the corresponding fields in the Basic Water Level File. Logical relationships between the various Chemistry EDD Files are shown in Figure 2-1. The lines connecting the files show which column(s) (or field(s)) are related in the two files. The file on the side with the "1" at the end of the connecting line contains one row that is related to more than one row in the related file on the other side. For example, one row in a Sub-facility File corresponds to many rows in a Basic Location File because there is always more than one, and in most cases many locations, designated at a facility. The logical relationship between the Basic Geology Files and the Basic Location File is limited to the requirement that all entries in the sys\_loc\_code fields appear in the Basic Location File.

#### **Figure 2-1 Relationships Between Basic EDD File Data Structures.**

Shaded fields are required to have data. Blue fields define row uniqueness for the specified file.

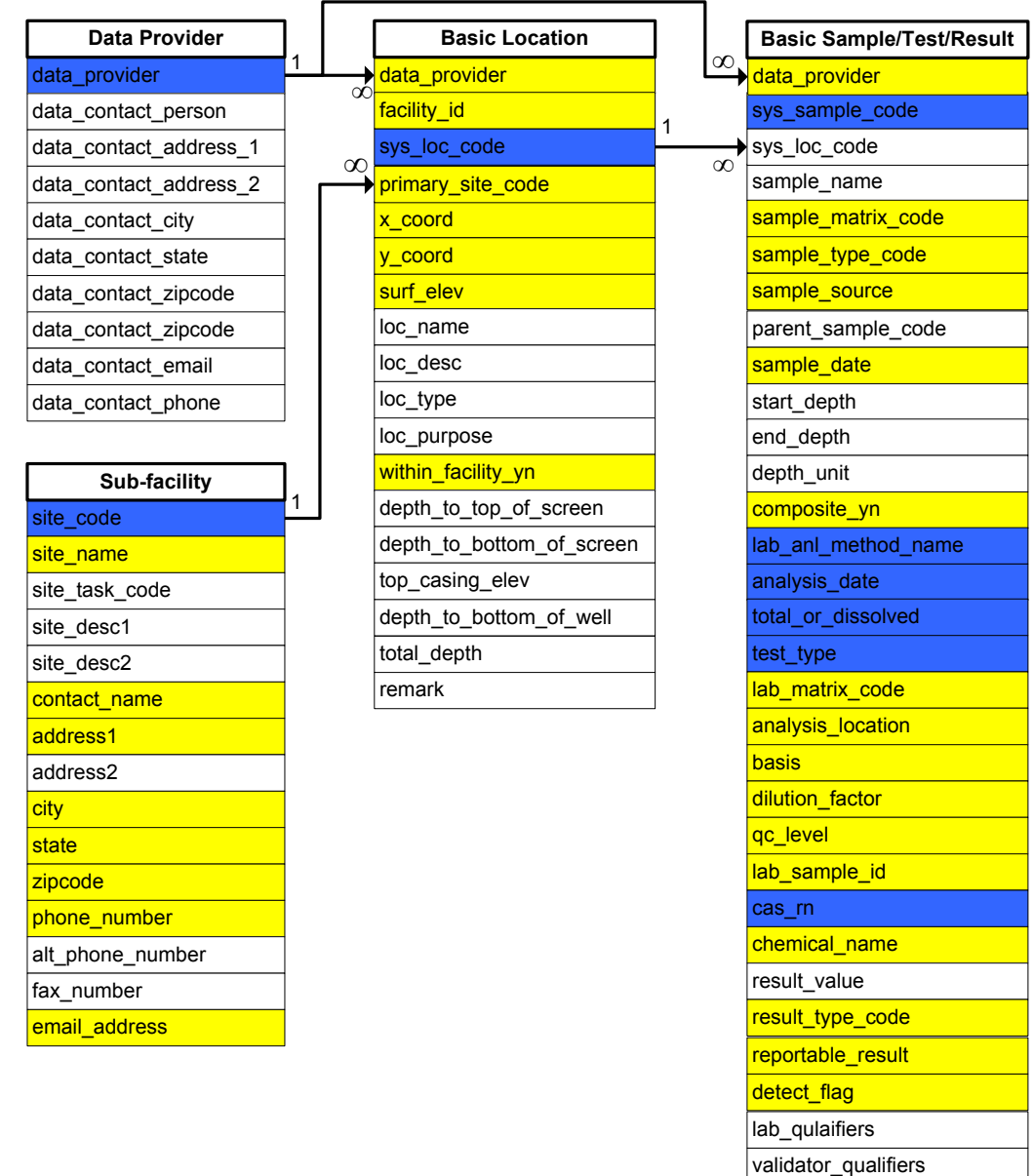

task\_code

organic\_yn

result\_unit

task\_phase

interpreted\_qualifiers

method\_detection\_limit

detection\_limit\_unit

quantitation\_limit

result\_comment

Reporting\_detection\_limit

### **2.2 General EDD Data Types**

### **2.2.1 Definition of a Facility, Sub-facility, and Location**

To submit an error-free EDD, it is important to understand how EPA Region 5 defines facility, sub-facility, and location in this EDD Specification Manual. A facility will be generally defined within this manual as the entirety of the area(s) currently under remediation as specified in a Record of Decision (ROD) or under investigation for remediation. Each facility will be identified with its EPA ID number (see Table A-21 of the Appendix) in each EDD submission. The Sub-Facility (subfacility\_code) will be the operable unit identifier or other name specifically recognized as being part of a Remedial Investigation. There will always be at least one operable unit per facility. EPA Region 5 defines a location as a distinct point defined by X and Y Universal Transverse Mercator (UTM) coordinates; examples of locations include soil borings, monitoring wells, and sampling locations. Each subfacility can contain one or more locations, as long as uniqueness is maintained (location identifier (sys\_loc\_code) must be unique). Figure 2-2 provides a diagram of the facility components.

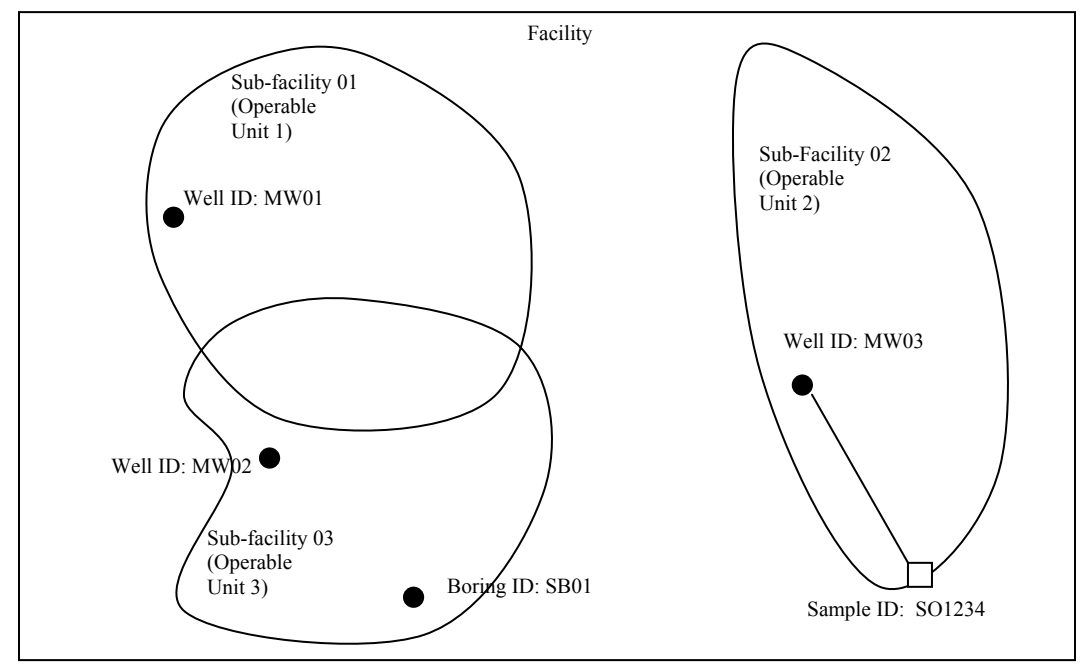

#### **Figure 2-2 Facility Component Definitions**

Facility  $ID = EPA ID #$ 

Location= sample location, Well ID, Boring ID = sys\_loc\_code *Must be unique at a Facility*

### **2.2.2 Valid Values**

Valid values, also known as reference values, govern the contents of some fields in the EDDs. In other words, some fields may only be populated with data that matches a value listed in the EPA Region 5 list of valid values. The lists of valid values are provided in the "Electronic Data Deliverable Valid Values Appendix" located at http://www.epa.gov/region5superfund/edman. A list of all the data fields that must contain valid values is presented in Table 2-2. This list is also cross-referenced to the EDD file(s) the field appears in. If data providers need to enter a value not already in the Region 5 list in the Appendix, they can request the proposed addition to the valid value list by contacting the Region 5 EDD Support e-mail address (geoseddsupport@epa.gov). Data providers should reference the value name, the field name in which the new value will be recorded, and a brief description of the meaning of the value. Region 5 will then update the appropriate reference value table and provide the data provider with an updated version of the EDP reference value file. This new reference value file will allow the EDP to then recognize the value as accepted. In the case of requesting a new laboratory code, the data provider should include the full name of the laboratory and its address. When requesting an addition of an analyte, the data provider must include the appropriate cas rn along with a description of the analyte.

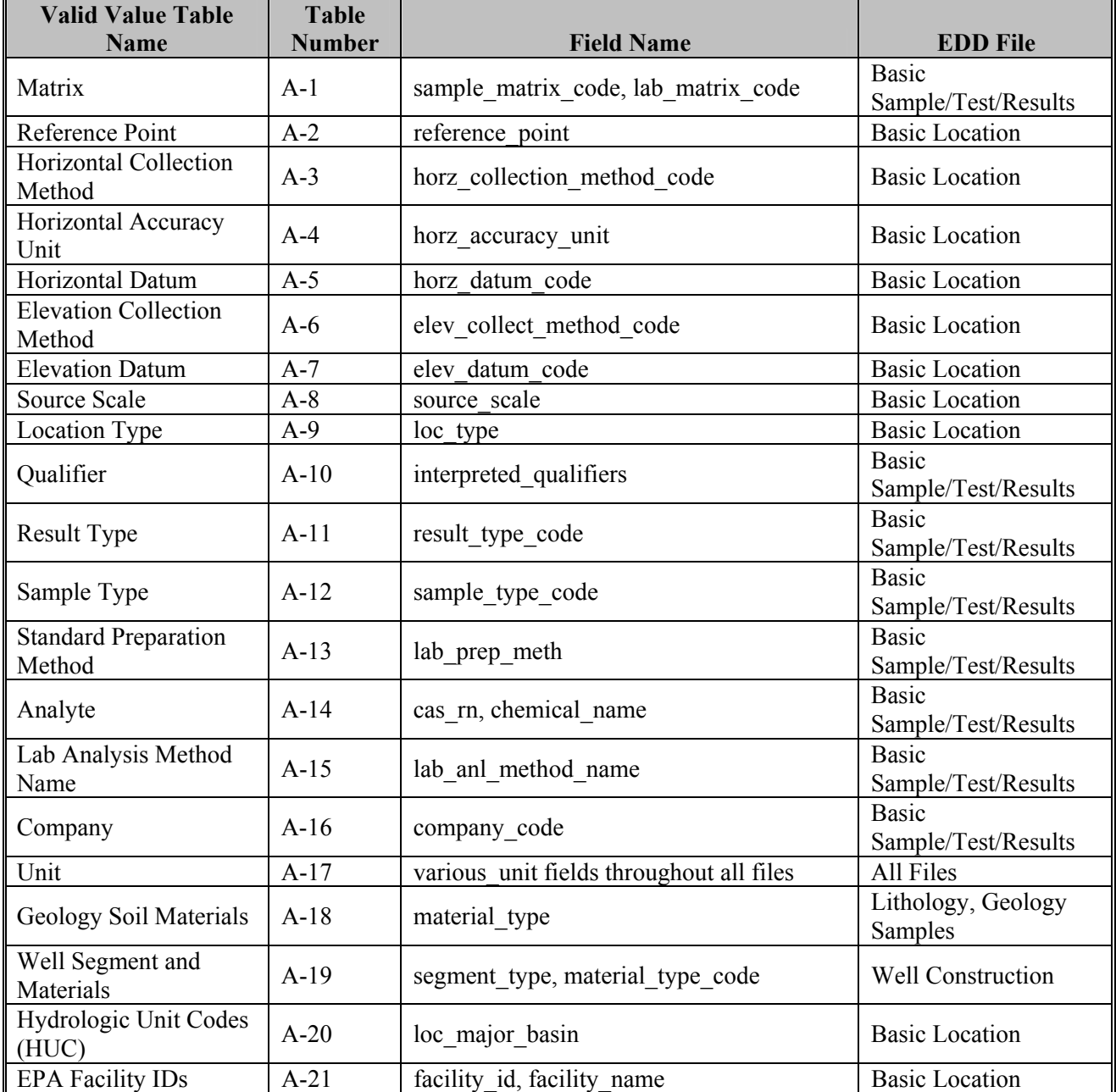

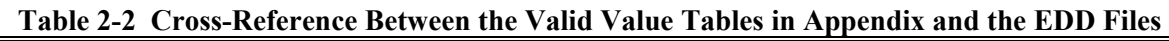

### **2.2.3 Data Types**

The table below describes the data types used in the chemistry and geology file descriptions. In addition to the types listed below, certain fields have single and double data types. The single data type stores numbers from - 3.402823 x 10<sup>38</sup> to -1.401298 x 10<sup>-45</sup> for negative values and from 1.401298 x 10<sup>45</sup> to 3.402823 x 10<sup>38</sup> for positive values, with a decimal precision of up to 7 digits. The double data type stores numbers from -1.79769313486231 x  $10^{308}$  to -4.94065645841247 x 10<sup>-324</sup> for negative values and from 1.79769313486231 x 10<sup>308</sup> to 4.94065645841247 x  $10^{-324}$  for positive values, with a decimal precision of up to 15 digits.

|               | ັ້                                                                                              |                                    |                                                         |
|---------------|-------------------------------------------------------------------------------------------------|------------------------------------|---------------------------------------------------------|
| <b>Type</b>   | <b>Description</b>                                                                              | <b>DECIMAL</b><br><b>PRECISION</b> | <b>Comments</b>                                         |
| Numeric       | Stores numbers from $-32,768$ to $32,767$ (no<br>fractions).                                    | None                               |                                                         |
| $Y'$ or $'N'$ | Boolean field used to indicate yes or no to a<br>question. Enter either Y or N.                 | <b>NA</b>                          |                                                         |
| Date/Time     | Date format is MM/DD/YYYY followed by<br>a space then Time in 24-hr (military)<br>HH:MM format. | <b>NA</b>                          | Example: "01/31/2008<br>18:30"                          |
| Text          | Stores characters and numbers.                                                                  | <b>NA</b>                          | Length restrictions are<br>indicated in<br>parentheses. |

**Table 2-3 Data Type Descriptions** 

### **2.3 SPECIFIC EDD DATA REQUIREMENTS**

### **2.3.1 Reporting Null Values**

When a field is not listed as required in Section 3.0 and the data is not available or applicable, a null or blank may be appropriate. However, tabs or commas must still delimit the blank value when using a text editor to create an EDD. In other words, the number of fields is always the same, whether or not the fields include data. So a blank field in a tab-delimited file would appear as "<TAB><TAB>" and a blank field in a comma-delimited file would appear as ",". Table 2-4 shows a number of examples.

| <b>Example</b>                                          | <b>Comment</b>                                            |  |  |  |  |
|---------------------------------------------------------|-----------------------------------------------------------|--|--|--|--|
| "data one" <tab>"data two"<tab>"data three"</tab></tab> | <b>O.K.</b> All fields populated, one tab or comma        |  |  |  |  |
| "data one", "data two", "data three"                    | between fields.                                           |  |  |  |  |
| "data one" <tab><tab>"data three"</tab></tab>           | <b>O.K.</b> Optional field not populated, two tabs or two |  |  |  |  |
| "data one", "data three"                                | commas between first and third field.                     |  |  |  |  |
| "data one" <tab>"data three"</tab>                      | <b>Not O.K.</b> Optional field omitted, only one tab or   |  |  |  |  |
| "data one", "data three"                                | comma between first and third field.                      |  |  |  |  |

**Table 2-4 Examples of How to Report Null Values**

### **2.3.2 Reporting Re-Tests**

For initial tests, all analytes should be reported. In the case where retests are performed on a sample, the result that is considered the reportable result should indicate a "YES" in the reportable result field. The initial test, and any retest result not considered reportable will have reportable result set to "NO". Table 2-5 provides examples of reporting re-tests.

| <b>Test</b>                      | <b>Chem</b> |               | <b>Result</b> | <b>Detect</b> | Lab               | Reportable      |                                   |
|----------------------------------|-------------|---------------|---------------|---------------|-------------------|-----------------|-----------------------------------|
| <b>Type</b>                      | <b>Name</b> | Cas rn        | Value         | Flag          | <b>Qualifiers</b> | <b>Result</b>   | <b>Result Comment</b>             |
| <b>INITIAL</b>                   | Benzene     | $71 - 43 - 2$ | 1000          | Y             | Е                 | NO <sub>1</sub> | too concentrated to<br>quantitate |
| <b>INITIAL</b>                   | Toluene     | 108-88-3      | 5             | N             |                   | <b>YES</b>      | not detected                      |
| <b>INITIAL</b>                   | Xylenes     | 1330-20-7     |               | N             |                   | <b>YES</b>      | not detected                      |
| <b>DILUTI</b><br>ON <sub>1</sub> | Benzene     | $71 - 43 - 2$ | 780           | Y             |                   | <b>YES</b>      | quantitated                       |

**Table 2-5 Example of Reporting Re-Tests** 

#### **2.3.3 Reporting Detects and Non-Detects**

Non-detects must be reported as shown in the example below. Each non-detect row must show an "N" in the detect flag field, must have an actual value entered in the reporting limit and detection limit unit fields, and must contain a null in the result value field. Table 2-6 provides examples of how to report non-detects.

| Cas rn   | <b>Result</b><br>Value | <b>Detect</b><br>Flag | <b>Reporting</b><br><b>Detection</b><br>Limit | <b>Detection</b><br><b>Limit Unit</b> | <b>Result comment</b> | Laboratory<br>qualifiers |
|----------|------------------------|-----------------------|-----------------------------------------------|---------------------------------------|-----------------------|--------------------------|
| 108-88-3 |                        |                       | 005                                           | $u\frac{g}{m}$                        |                       |                          |
| 108-88-3 |                        |                       | .005                                          | ug/ml                                 | not detected          |                          |

**Table 2-6 Example of Reporting Detects and Non-Detects** 

### **2.3.4 Reporting Tentatively Identified Compounds**

Tentatively Identified Compounds (TICs) should be reported when available. The naming of TICs should be applied in a cascade fashion. The TIC should be identified with an analyte name if possible. If this is not possible, then the class of the TIC should be entered. If neither an analyte name nor a class can be identified, the TIC should be identified as Unknown. The EPA Region 5 EDD only allows for reporting up to 10 TICs. Only the 10 most concentrated or most relevant TICs should be reported. Table 2-7 shows examples of the nomenclature for TICs. As an example, if a sample has three Unknown Hydrocarbons, then the TICs are labeled UnkHydrocarb1, UnkHydrocarb2, and UnkHydrocarb3. TIC names are to be reported in the cas rn field, column 24, of the Basic Sample/Test/Result File (Table 3-4). In addition, the result type code, column 27 in the Basic Sample/Test/Result File should have "TIC" for all TIC records.

| $1$ abit $2^{-}t$ - Example Pollicituature for TTC Keppi ting |                       |                                      |  |  |  |
|---------------------------------------------------------------|-----------------------|--------------------------------------|--|--|--|
| <b>TIC Name</b>                                               | <b>Number for TIC</b> | <b>Reported Name in cas rn</b>       |  |  |  |
| Unknown                                                       | $1 - 10$              | Unknown $1 -$ Unknown $10$           |  |  |  |
| Unknown Hydrocarbon                                           | $1 - 10$              | UnkHydrocarb $1 -$ UnkHydrocarb $10$ |  |  |  |
| Unknown PAHs                                                  | $1 - 10$              | $Unknown1 - UnkPAH10$                |  |  |  |
| Unknown Aromatics                                             | $1 - 10$              | UnkAromatic1 – UnkAromatic10         |  |  |  |
| Unknown VOA                                                   | $1 - 10$              | $Unknown - UnkVOA10$                 |  |  |  |
| Unknown SV                                                    | $1 - 10$              | $UnkSV1 - UnkSV10$                   |  |  |  |

**Table 2-7 Example Nomenclature for TIC Reporting** 

### **2.4 TYPES OF DATA SUBMITTALS**

The tables in this guidance identify the various types of data being requested. Table 2-8 provides general information on the files that make up this EDD. Detailed instructions for creating all the EDD files are provided in Section 3.0. Instructions for submitting your EDDs to EPA Region 5 are presented in Section 2.5.5.

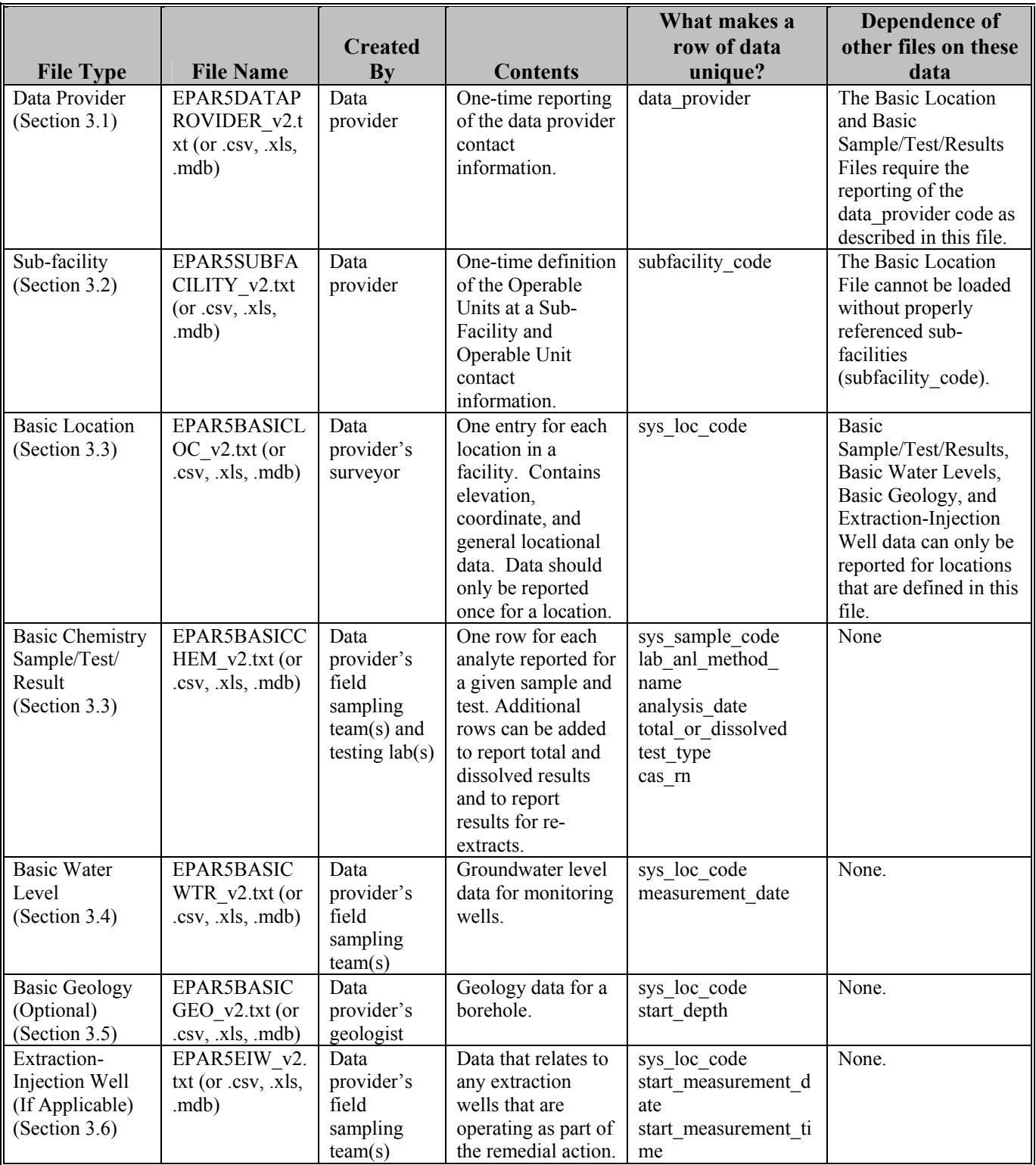

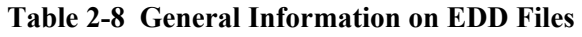

#### **2.5 SUBMITTING YOUR EDDS**

#### **2.5.1 Data Entry Tools to Create the EDD Files**

Formatted EDD files for the EDP can be produced using any software with the capability to create text files. These files are especially easy to create using spreadsheet or database software packages. However, if these are unavailable, the files can be created using a text editor. Table 2-9 provides instructions for creating EDD files from some widely-used software packages.

| Package | <b>Type</b> | <b>Instructions</b>                                                                                                    |
|---------|-------------|----------------------------------------------------------------------------------------------------|
| Access  | Database    | Create individual tables for each EDD section using file<br>structures in Section 3.0.<br>After data are entered, close the tables.<br>2.<br>3. Once the file is saved it will be possible to load the entire<br>mdb file into the EDP.                                               |
|         |             | Note: The table names should follow the proper naming<br>conventions.                                                                                                    |
| Excel   | Spreadsheet | Create the file structures in Section 3 either as individual<br>tabs within a single Excel file or create individual files for<br>each EDD type.<br>Select 'File', 'Save As', from the top menu. Change 'Save<br>2.<br>as Type' to an '.xls' or '.csv' file. Press the 'Save' button. |

**Table 2-9 Producing Tab-Delimited Text Files Using Common Software Packages** 

Several files, described below, are included on EPA Region 5's GEOS EDD Support website located at http://www.epa.gov/region5superfund/edman to assist in creating the chemistry and geology EDDs.

A Microsoft Excel Workbook file, EPAR5BASICEDD.xls provides electronic templates for Basic EDD Files. Templates for the Initial EDD Files are included in this Excel file. To create an EDD, simply enter your data into the worksheets provided and then follow the instructions to load and review an EDD as described in the "EDP Users Manual".

#### **2.5.2 EDD Submittal Types**

There are three EDD submittal types: a primary EDD submittal, a correction resubmittal, and an update submittal. These three EDD types are described below.

- **Primary EDD Submittal**: A primary EDD submittal contains data being submitted for the first time to EPA Region 5. When submitting data to the EPA Region 5, the automated system will review and either accept or reject data based on the same set of error criteria referenced by the EDP. The system will generate an automated message depending on the EDDs status. Further information is provided in Section 2.5.5.
- **Correction Resubmittal**: In the case where a primary EDD submittal contains errors, the EQuIS 5 system will automatically generate a user notification. Data providers should follow the steps in Section 2.5.5 to identify the cause of the rejection and make corrections as necessary. Data providers should then resubmit the data in the same fashion as the primary EDD submittal.
- **Update Submittal**: This type of submittal updates data that has previously been accepted by EPA Region 5. The files of an update submittal should follow the normal naming convention of an EDD submittal and contain only data for the records being updated. For example, a data provider submits an EDD in 2001 that includes a Location File that contains ten locations, and the EDD is accepted by EPA Region 5 and loaded into the EPA database. If, in 2003, the facility is resurveyed, and it is discovered that three of the locations'

coordinate information has changed due to increased accuracy, a new Location File containing data for only those three locations would need to be submitted as an update submittal. The update submittal would be named using the current submittal date of the update. **The reason for the update submittal must be conveyed to EPA Region 5 via the GEOS EDD Support e-mail prior to submission (geoseddsupport@epa.gov).**

*Note: All required fields must be populated for the three locations regardless of whether or not these fields were updated.* 

### **2.5.3 Using the EQuIS Data Processor to Check EDD Formatting**

The EDP should be used by Data Providers to check EDD files prior to submittal to EPA Region 5. The EDP is a no-cost application that performs a series of formatting checks on the files and then identifies any records that have errors along with a description of the errors. This allows the Data Provider to correct the errors before sending the files to EPA Region 5. EDD files that pass through the EDP error-free should also result in an error-free import into the EPA Region 5 database.

EDP is available as a no-cost download from the EPA Region 5 GEOS EDD Support website located at http://www.epa.gov/region5superfund/edman. Instructions on how to install and use the EDP are also provided on the website.

### **2.5.4 EDP and the 'Data Package'**

After populating the appropriate sections of the EDD, data providers must utilize the EDP software provided on the EPA Region 5 GEOS EDD Support website located at http://www.epa.gov/region5superfund/edman to review data quality and to create the final 'Data Package'. A 'Data Package' is a single .zip file created by the EDP which contains all files that were currently loaded and processed in the EDP as well a unique user certificate that is assigned by Region 5 to data providers.

To obtain a user certificate, users must contact Region 5 through the GEOS support e-mail address (geoseddsupport $(a)$ epa.gov). In their initial e-mail data providers should include the facility name, EPA ID, and data provider contact information including the e-mail of the individual who will submit all data. Region 5 will then create a data provider profile and the appropriate user certificate will be automatically forwarded to the specified data provider e-mail address. Details on the sign and submit function of the EDP are contained within the "EDP Users Manual", and data providers should refer to this document when creating the final "Data Package".

### **2.5.5 Submitting Your EDD to EPA**

Once your EDD files are compressed using the sign and submit function of the EDP, Data Providers should copy the 'Data Package' from their local disk and paste the file into the GEOS .ftp blind drop folder located at ftp://upload.epa.gov/incoming/geosdrop/workflow. After posting a 'Data Package' to the .ftp folder, data providers will receive one of several automated systems messages. The various system messages and their interpreted meanings are included in Table 2-10 below. Upon receiving the system message, data providers should review the system message and any system generated attachments to determine the cause of the error *(Note: If the 'Data Package' is accepted by the system, an acceptance message will be returned and no further action is required by the Data Provider)*. If data providers are unclear regarding the reason for a 'Data Package' rejection they should contact Region 5 (geoseddsupport $(\partial \rho \rho a, \rho o \nu)$  to request assistance with error message interpretation.

*Note: It is essential that the 'Data Package' naming convention include the correct twelve character EPA ID. In an instance where a Data Provider is assigned as a user for multiple facilities, it may be possible for data to be incorrectly submitted and accepted by the database for the wrong facility. If a data provider suspects that they have submitted data to the wrong facility, they should contact Region 5 immediately (geoseddsupport@epa.gov).* 

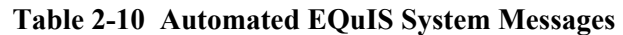

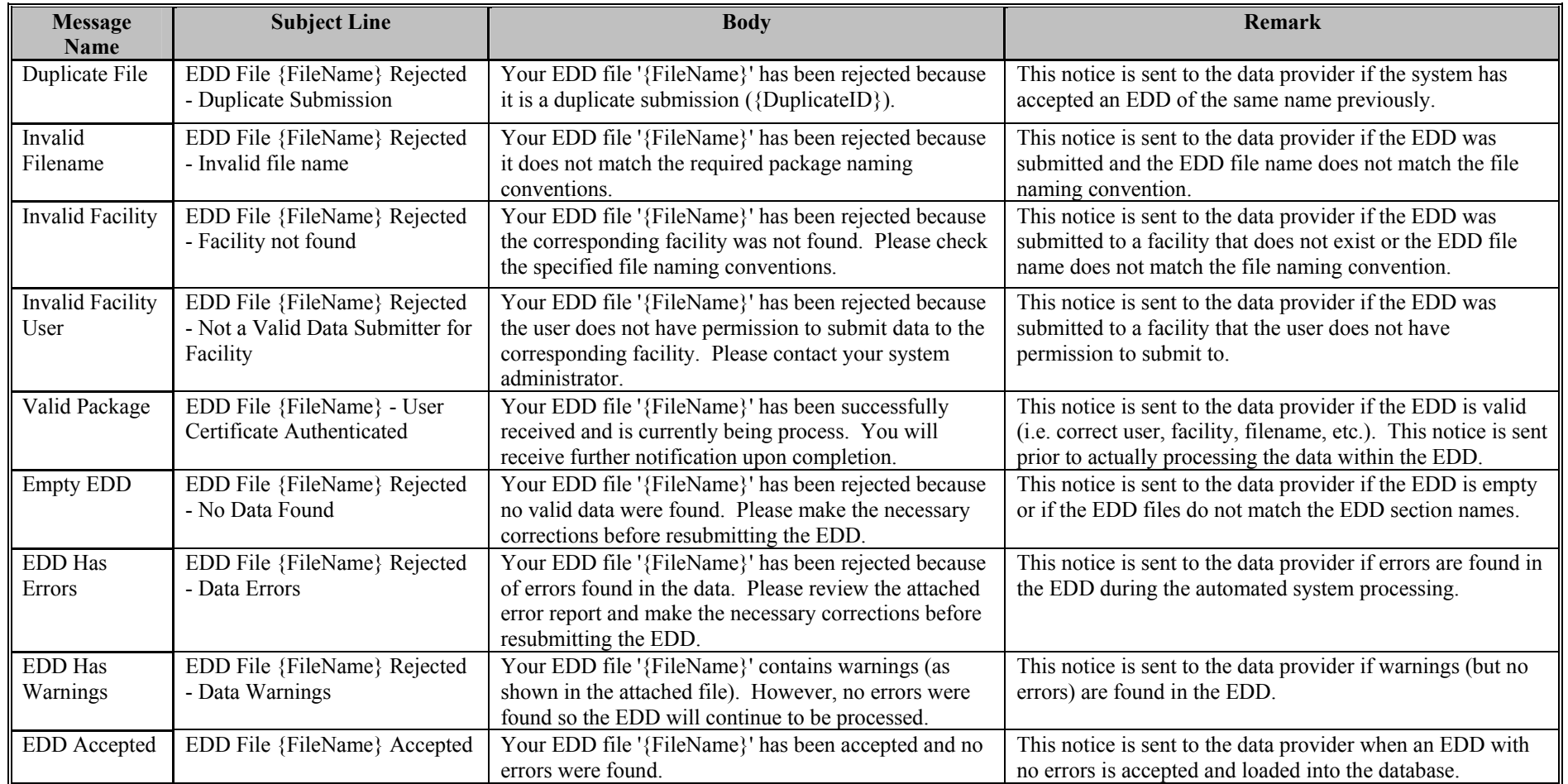

### **2.6 EXAMPLES OF BASIC EDD FILES**

Figures 2-3 and 2-4 show examples of EDD files with the first few rows of the EDD populated. These examples were produced using Excel worksheets. To submit these files, the data provider would check the files using the EDP (see section 2.5.3), and then follow the process for creating and submitting the "Data Package" as described in section 2.5.6. In order to fit the examples on one page, not all of the fields (i.e., columns) were included for certain files (e.g., Sub-facility, Basic Location, and Basic Sample/Test/Result). The notation "*Additional Fields"* has been inserted where, for purposes of these examples, one or more fields have been omitted. It should be noted that all fields must appear in the EDD files you submit regardless of whether or not the field is populated (see Section 2.3.1 regarding reporting blanks, or "null" values).

#### **Figure 2-3 Example Initial EDD Files**

#### **Data Provider File:**

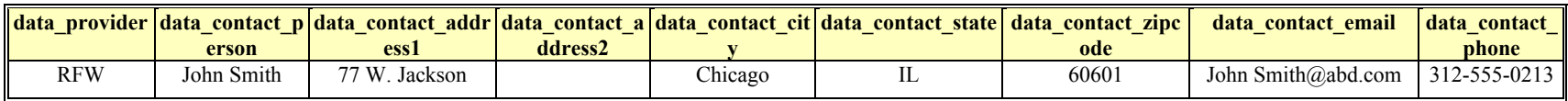

#### **Sub-facility File**

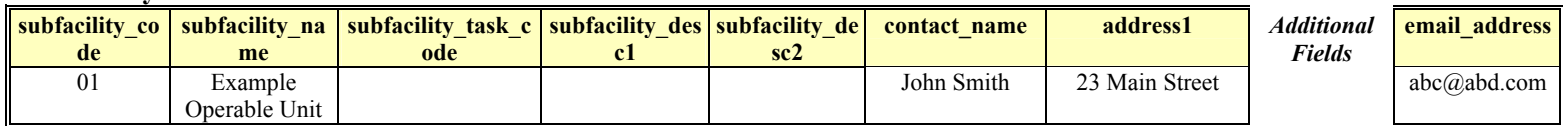

#### **Basic Location File:**

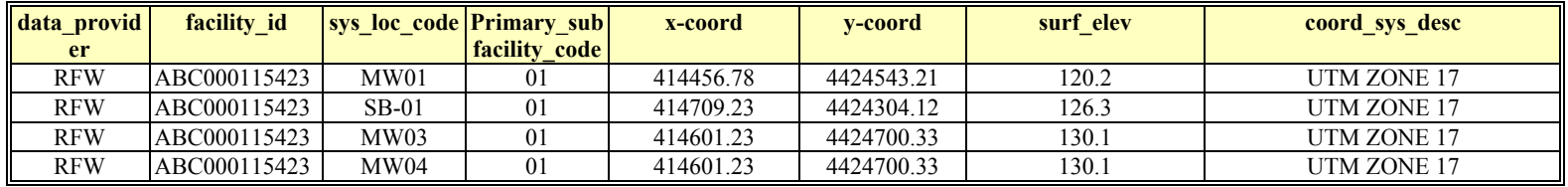

**Notes**: MW03 and MW04 are multiple wells within same boring.

#### **Basic Location File (Continued):**

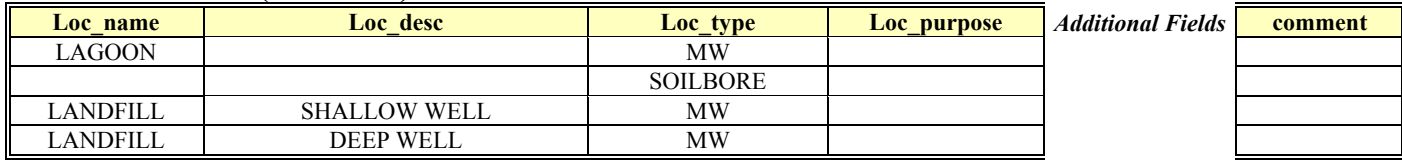

#### **Electronic Data Deliverable Specification Manual Version 2.0**

### **Figure 2-4 Example Basic EDD Files**

#### **Basic Sample/Test/Result File:**

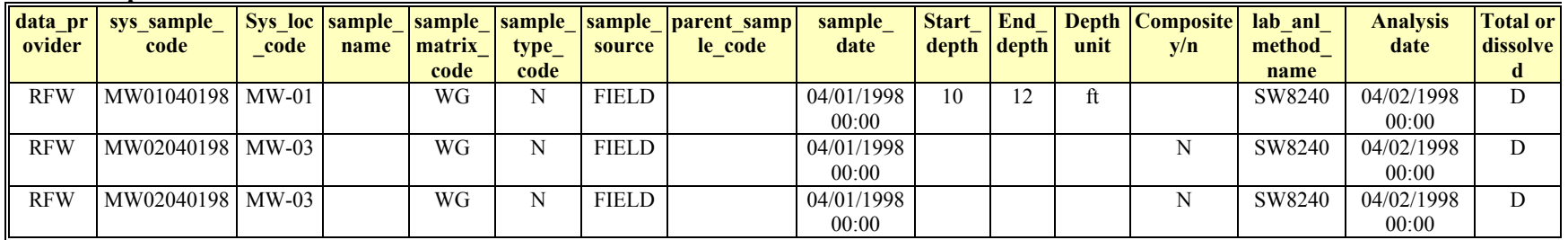

#### **Basic Sample/Test/Result File (Continued):**

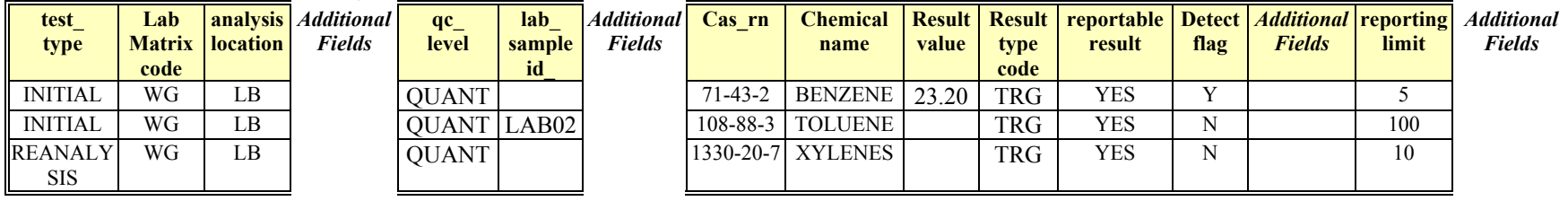

#### **Basic Water File:**

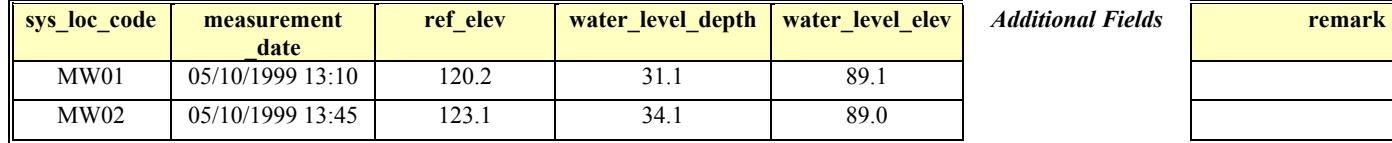

#### **Extraction-Injection Well File:**

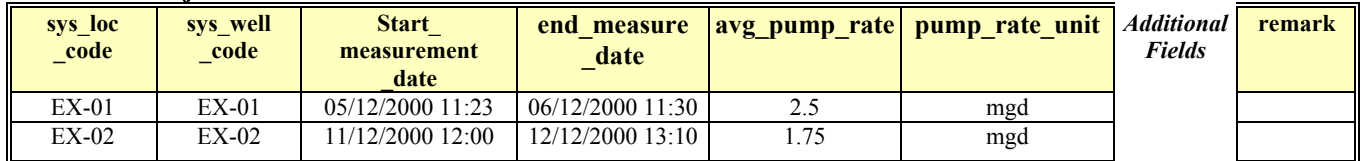

#### **Basic Geology File:**

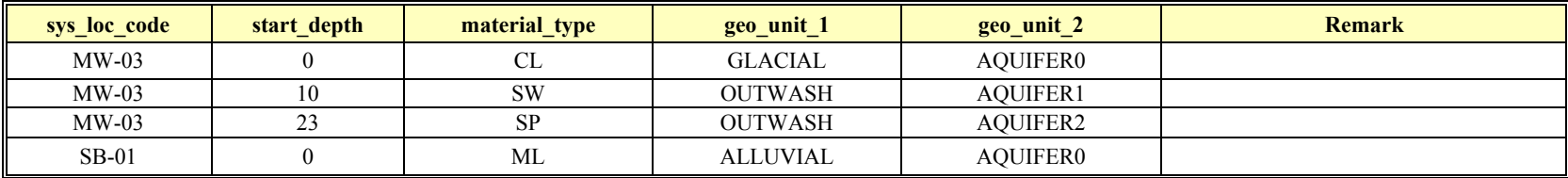

## **3.0 FORMATS FOR BASIC EDD FILES**

This section contains tables that define the file structures for the Basic Chemistry EDD sections. The file structures are included for the following sections: Data Provider, Sub-facility, Basic Location, Basic Chemistry Sample Result, Basic Water Level, and Extraction-Injection Well. Please notice that some columns are labeled as "Reserved for future use". These columns should simply be reported as null values and are only needed to comply with standard reporting formats. Columns marked "Required" must be reported for each row in the file. Columns marked "Required PK" are required fields as well as primary keys that help to define row uniqueness. If an EDD is submitted with one or more "Required" fields not filled in, the EDD will not be able to load into the database, and the EDD will require further data provider correction(s). Columns marked "If Available" must be reported if the information is available.

*Note: "If Available" fields may be required depending on data populated in the other fields.* 

### **3.1 DATA PROVIDER FILE**

The Data Provider File is used by Region 5 to define the entity responsible for the reporting of data. This file should be submitted along with the other Initial EDD Files. Information that is populated in this file should be specific to the data provider and not to the facility for which the data is being submitted. If at any time the data provider information changes, a new Data Provider File must be submitted to accurately reflect the current chain of responsibility for the data.

Each Data Provider File must be named according to the following convention:

EPAR5DATAPROVIDER v2.txt (or .csv, .xls, .mdb)

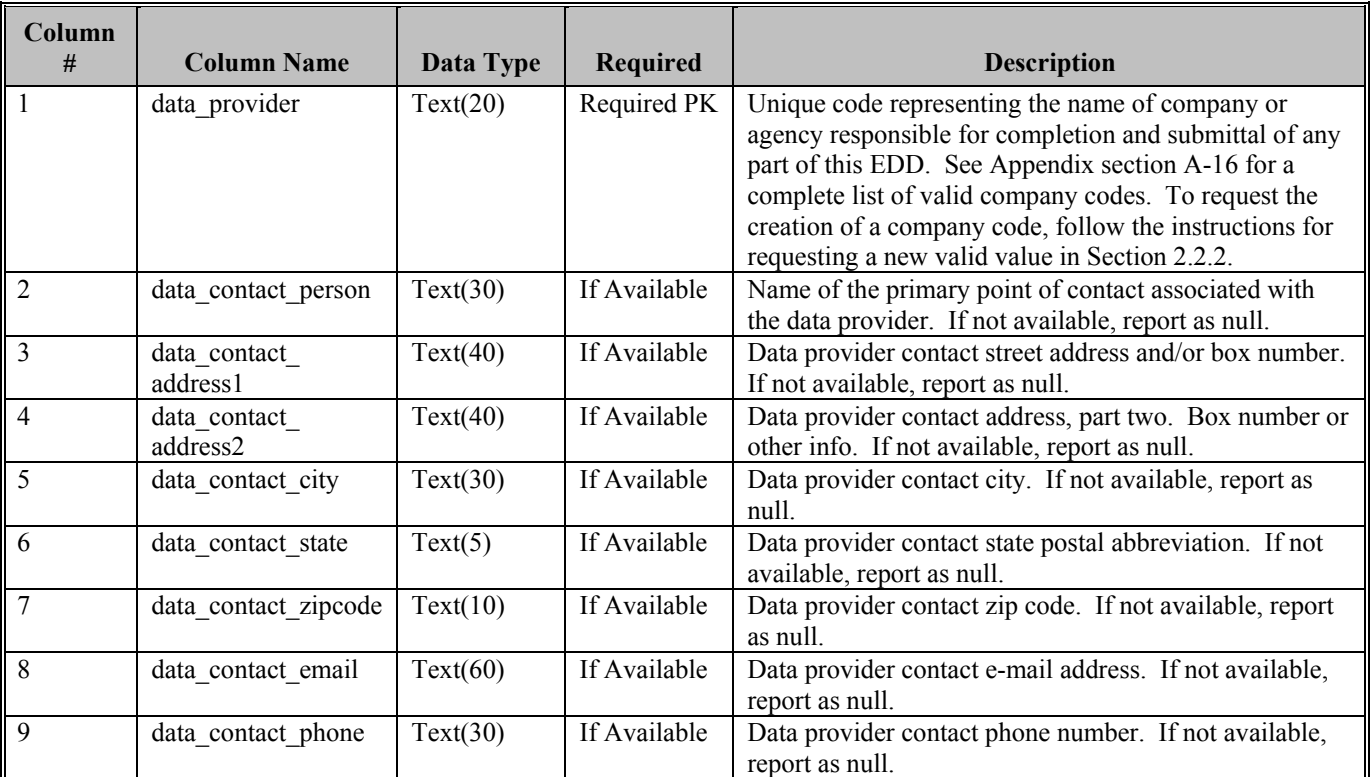

#### **Table 3-1 Data Provider File Structure**

#### **3.2 SUB-FACILITY FILE**

The Sub-facility File provides general information about an Operable Unit(s) or Remedial Investigation area (generally referred to here as the "Sub-Facility") and provides the name, e-mail address, and other contact information for the individual or group responsible for the reported Operable Unit or Remedial Investigation area. The Sub-Facility File is a required part of any initial EDD submittal. An example of a Sub-facility File is provided in Figure 2-3, Section 2.6

*Note: If the Site File was previously submitted, you DO NOT need to resubmit the file again unless contact information has significantly changed.* 

Each Sub-facility File must be named according to the following convention:

EPAR5SUBFACILITY\_v2.txt (or .csv, .xls, .mdb)

| Column<br>#     | <b>Column Name</b>       | Data Type |                 |                                                                                                    |
|-----------------|--------------------------|-----------|-----------------|----------------------------------------------------------------------------------------------------|
|                 |                          |           | <b>Required</b> | <b>Description</b>                                                                                                    |
| $\mathbf{1}$    | subfacility code         | Text(3)   | Required PK     | Unique code indicating the sub-facility Operable Unit for<br>which the data is collected. Typically the code is "01"<br>unless there is a second or third operable unit at the<br>facility. Codes of "02" and "03" should be used for<br>second and third operable units, respectively. For<br>Remedial Investigation areas begin numbering with<br>"01". Contact the EPA RPM if unsure of proper code. |
| $\overline{2}$  | subfacility name         | Text(60)  | Required        | Name of the sub-facility area for which data is being<br>reported.                                                                                                    |
| $\overline{3}$  | subfacility_task<br>code | Text(8)   | If Available    | Code used to identify the task under which the sub-<br>facility is investigated. This field is for informational<br>purposes only. Field samples are formally associated<br>with task codes. If not available, report as null.                                                                                                    |
| $\overline{4}$  | subfacility desc1        | Text(255) | If Available    | General description of the sub-facility. If not available,<br>report as null.                                                                                                    |
| 5               | subfacility desc2        | Text(255) | If Available    | Additional description of the sub-facility, if necessary. If<br>not available, report as null.                                                                                                    |
| 6               | contact name             | Text(50)  | Required        | Name of person to contact regarding general sub-facility<br>information (May be the same as the data provider).                                                                                                    |
| $\overline{7}$  | address1                 | Text(40)  | Required        | Sub-facility address, part one.                                                                                                    |
| $\overline{8}$  | address2                 | Text(40)  | If Available    | Sub-facility address, part two. If not available, report as<br>null.                                                                                                    |
| 9               | city                     | Text(30)  | Required        | Sub-facility city (May be the same as the Data Provider).                                                                                                    |
| $\overline{10}$ | state                    | Text(2)   | Required        | Sub-facility state (May be the same as the Data<br>Provider).                                                                                                    |
| 11              | zipcode                  | Text(10)  | Required        | Sub-facility zip code (May be the same as the Data<br>Provider).                                                                                                    |
| 12              | phone number             | Text(30)  | Required        | Sub-facility contact phone number (May be the same as<br>the Data Provider).                                                                                                    |
| 13              | alt phone number         | Text(30)  | If Available    | Alternate phone number for sub-facility contact. If not<br>available, report as null.                                                                                                    |
| 14              | fax number               | Text(30)  | If Available    | Fax number of sub-facility contact. If not available,<br>report as null.                                                                                                    |
| 15              | email address            | Text(100) | Required        | Sub-facility contact e-mail address (May be the same as<br>the data provider).                                                                                                    |

**Table 3-2 Sub-facility File Data Structure**

#### **3.3 BASIC LOCATION FILE**

The primary purpose of the Basic Location File is to define the sampling locations for a facility. This file is referred to as one of the Initial EDD Files because it must be submitted and **error-free** before EDD files that contain chemistry and geology data can be used. Each row of the Basic Location File contains the definition of a unique sampling location. Do not create any records (i.e., rows) for any samples not associated with a specific sampling location, such as field blanks and trip blanks. In the case of multiple wells located in one borehole, each well in the borehole must have a unique sampling location identifier (sys loc code).

Each sampling location should only be reported once for a sub-facility. The only time data for a previously reported location should be resubmitted is if some information about the location changes, such as when a location is resurveyed after settling has occurred or after a resurvey using an instrument or methodology with higher accuracy. When resubmitting changes to the Location File, the file should only contain rows pertaining to the affected locations. As in a typical EDD submittal, all "required" fields should be populated when updating data. See section 2.4 for more information regarding submitting updated data files.

An example of a Basic Location File is provided in Figure 2-3, Section 2.6.

Basic Location Files for must be named according to the following convention:

#### EPAR5BASICLOC\_v2.txt (or .csv, .xls, .mdb)

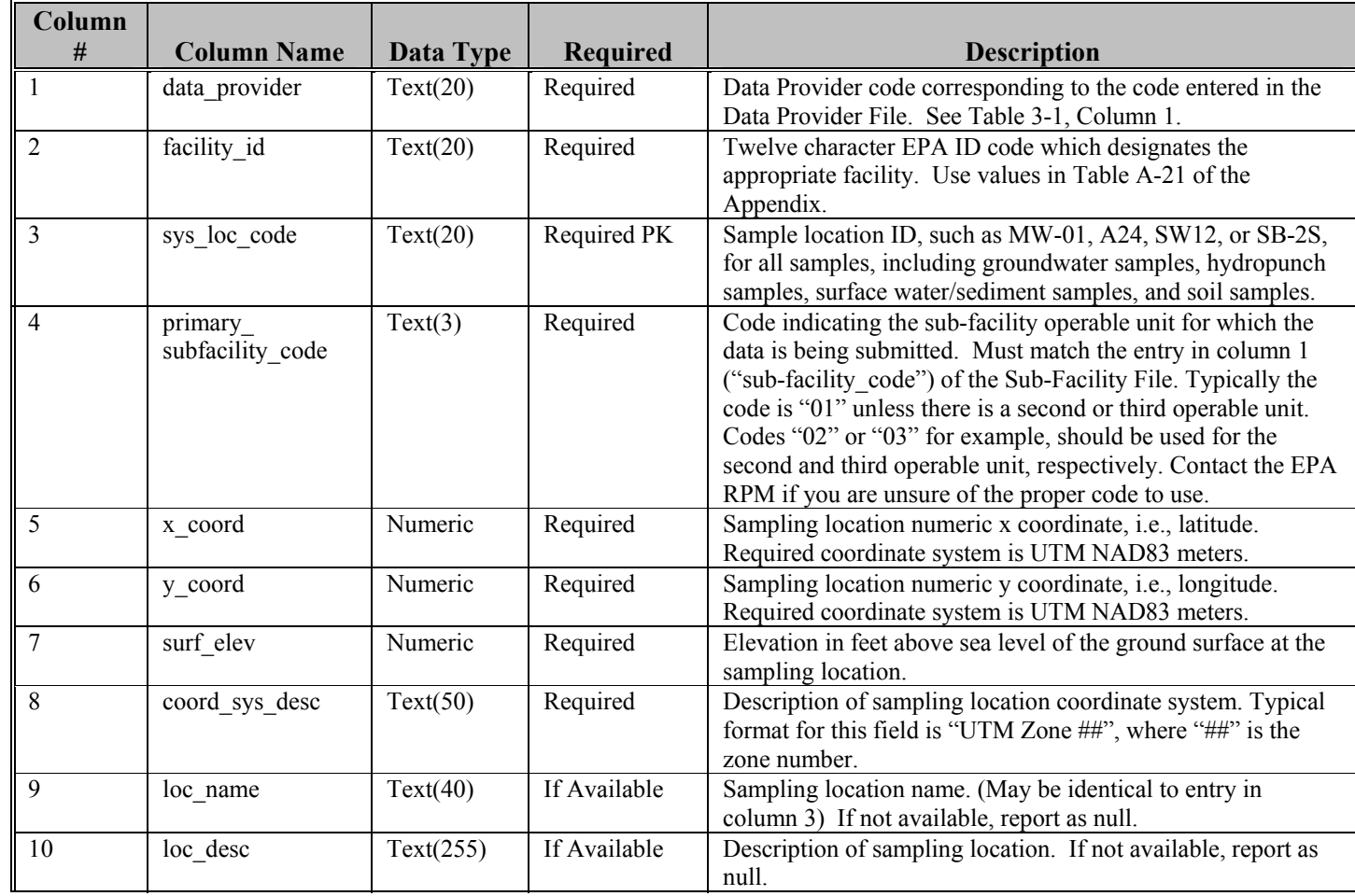

### **Table 3-3 Basic Location File Data Structure**

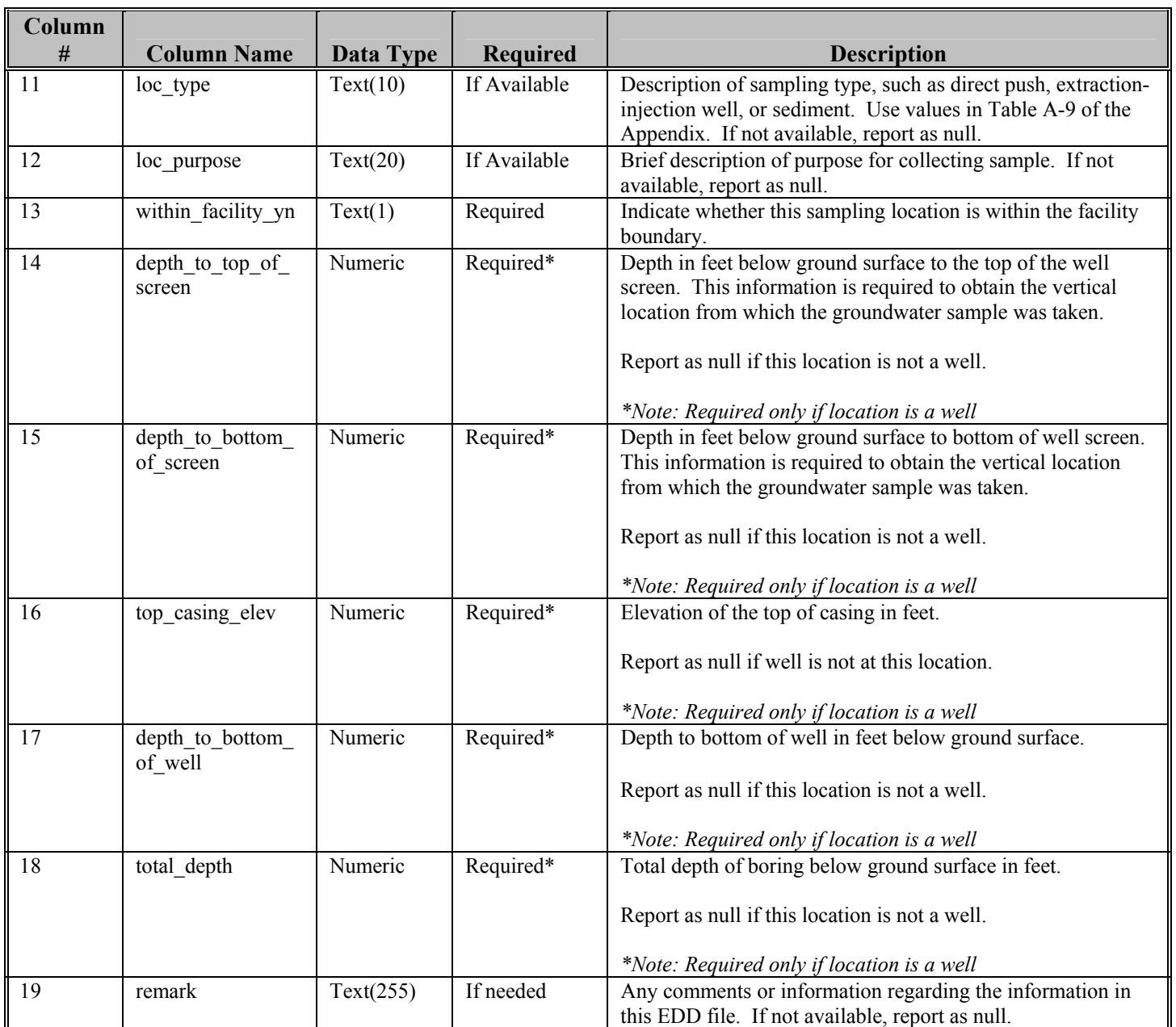

### **3.4 Basic Sample/Test/Result EDD File**

The Basic Sample/Test/Result File contains sample, test, and result data. Data from both laboratory analysis and in situ measurements taken in the field, such as pH, conductivity, and dissolved oxygen, are to be reported in this file. For trip blank samples, please record the sys\_sample\_code as "TB" plus the date on which the sample was collected in MMDDYY format. For example a trip blank collected on April 5, 2008 would have a sys\_sample\_code of TB040508. A sys sample code of "Trip Blank" is unacceptable because it cannot be distinguished from another trip blank labeled the same way\*. For surface water samples, record the sample depths, start\_depth (Column 9) and end\_depth (Column 10), as depth below the water surface elevation. The water surface elevation at the time of the sampling should be recorded in the Basic Water Level File (see Section 3.5).

*\*Note: If data providers feel that cross contamination has occurred, as evidenced by the detection of analytes in the trip blank samples, then data providers must complete the "Batch Partner" spreadsheet located in the downloads section of the GEOS EDD Support website (http://www.epa.gov/region5superfund/edman) and e-mail it to the GEOS Support e-mail (geoseddsupport@epa.gov).*

Each Basic Sample/Test/Result File should be named according to the following convention:

#### EPAR5BASICCHEM\_v2.txt (or .csv, .xls, .mdb)

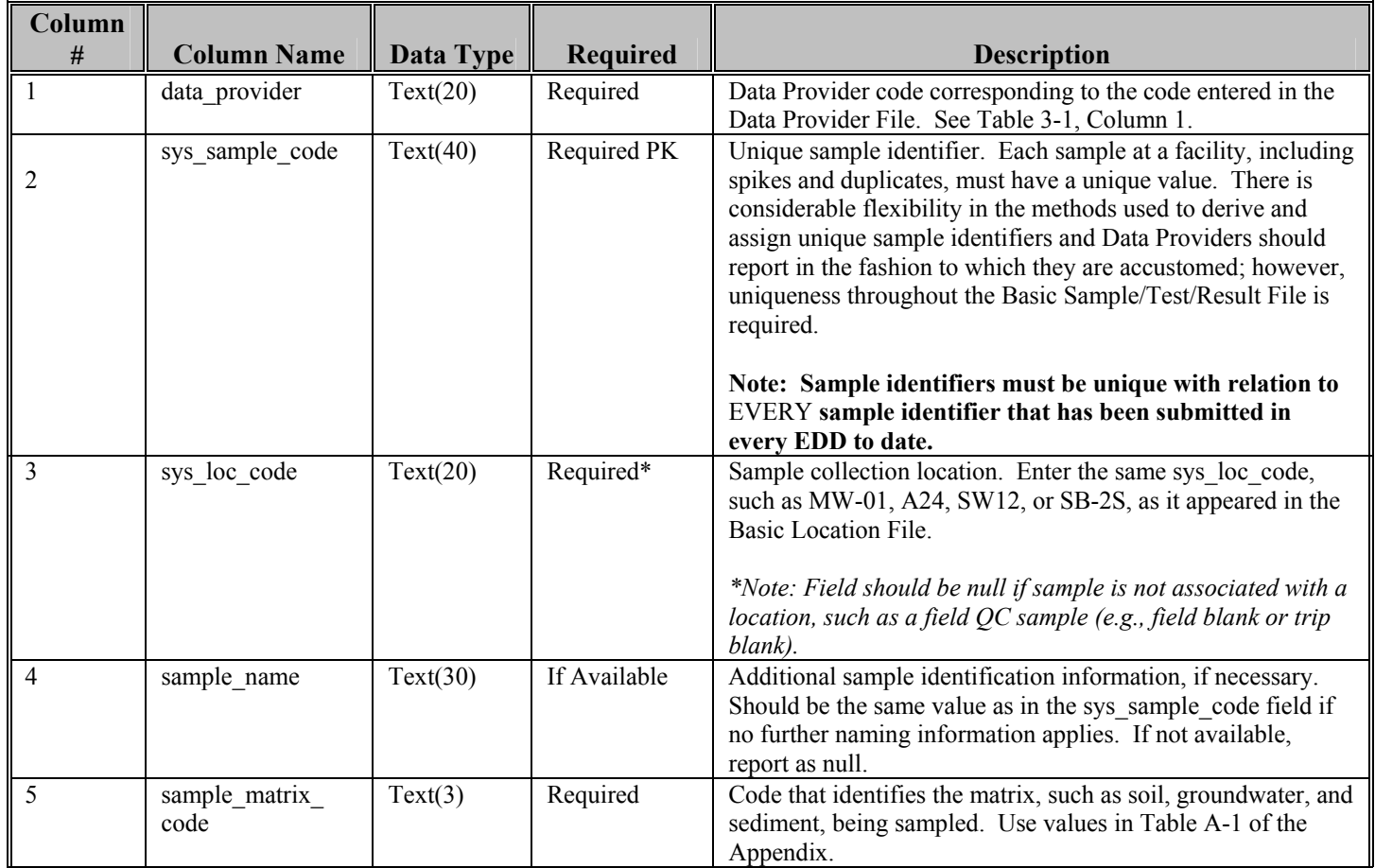

#### **Table 3-4 Basic Sample/Test/Result File Data Structure**

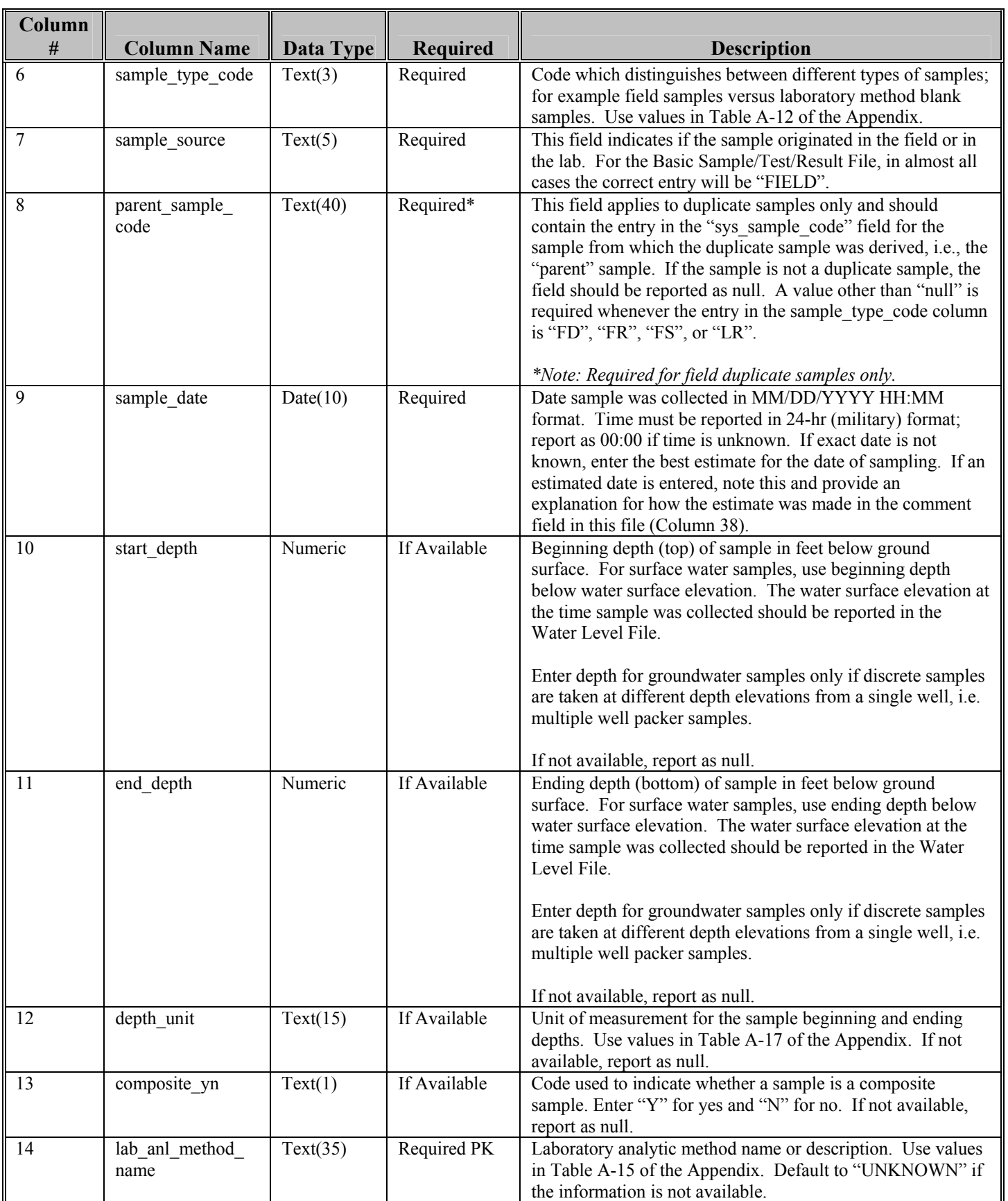

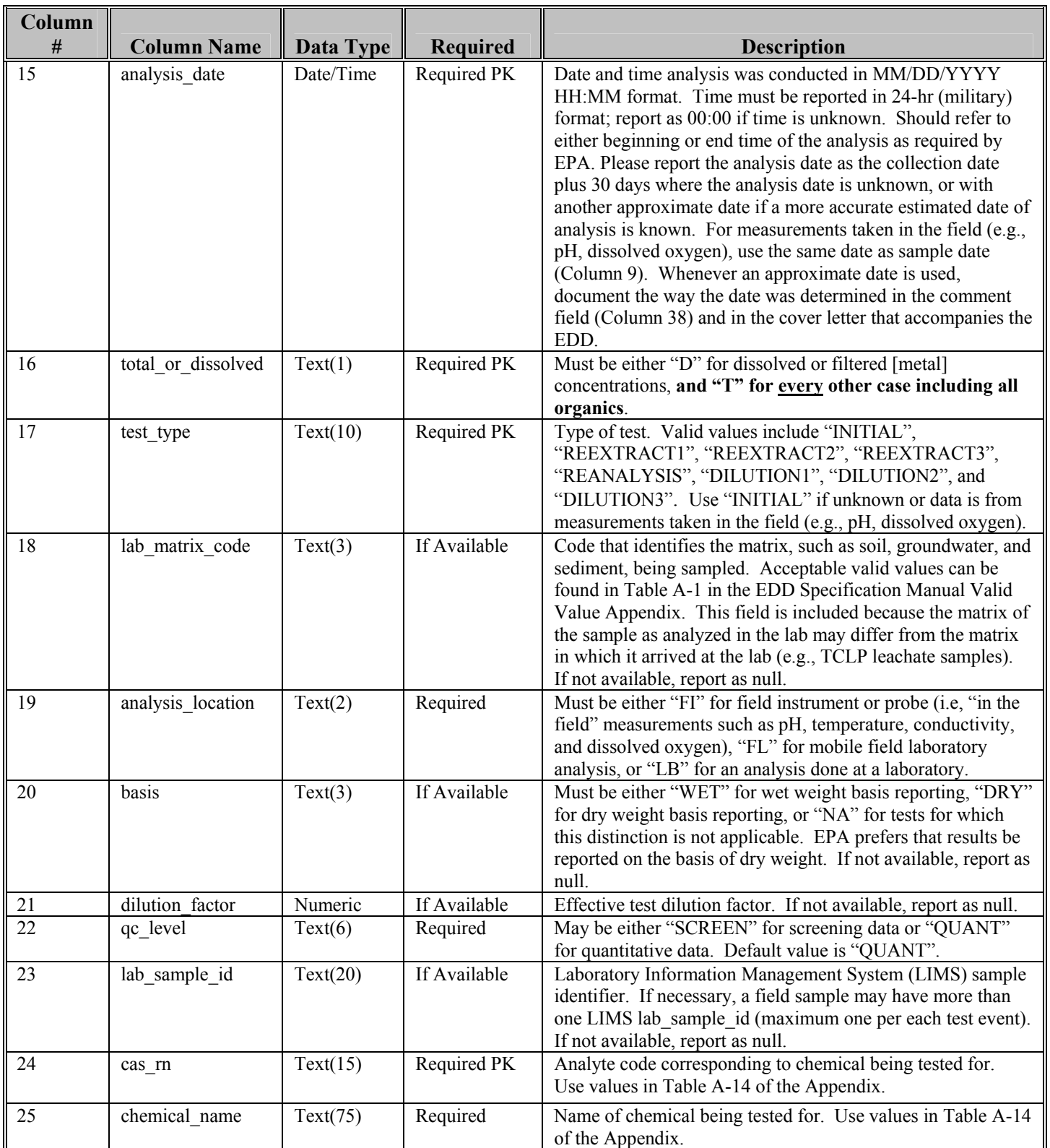

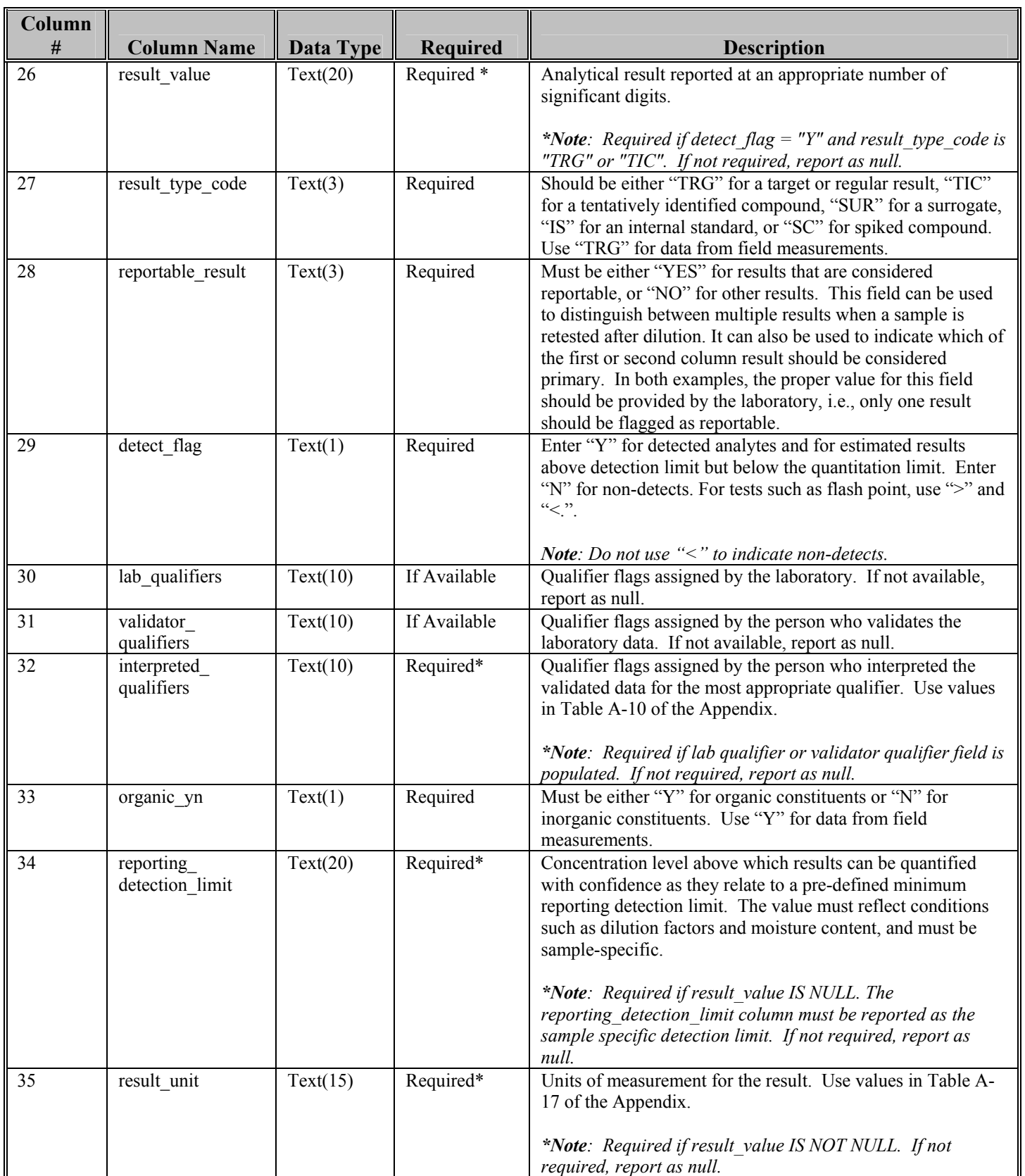

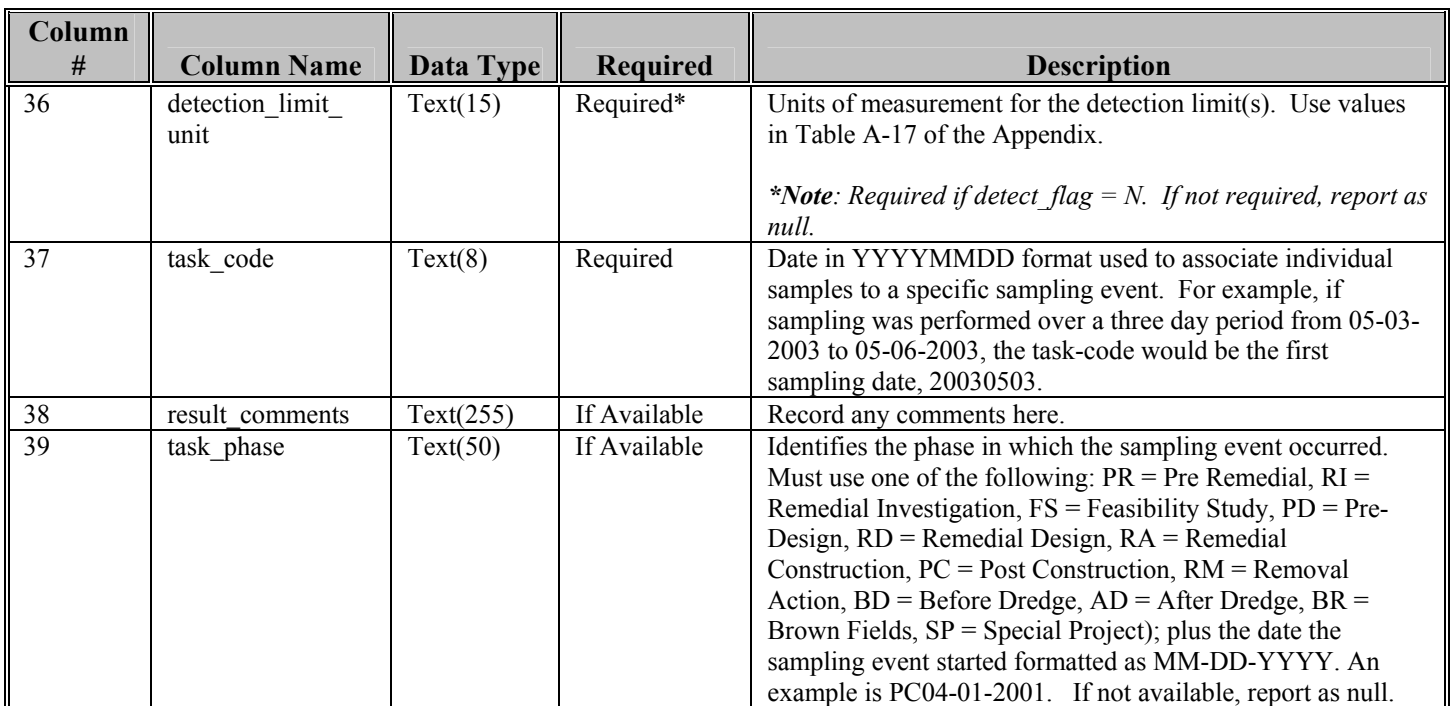

#### **3.5 Basic Water Level File**

The Basic Water Level EDD File includes information on water level measurements collected at the facility. Groundwater levels and surface water elevations should be reported using this file; however, in most cases, the file will only be used to report groundwater levels. All fields in the Basic Water Level File should be populated for groundwater elevation data (if data is available). For surface water data, use only the first six fields (Columns 1 through 6) and the "remark" field (Column 10).

Each Basic Water Level File containing data should be named according to the following convention:

EPAR5BASICWTR\_v2.txt (or .csv, .xls, .mdb)

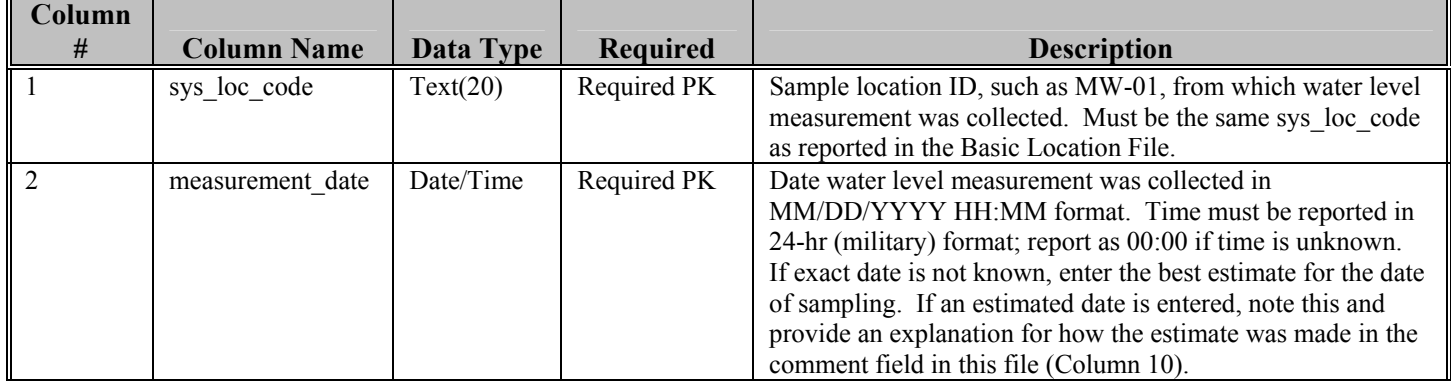

#### **Table 3-5 Basic Water Level File Data Structure**

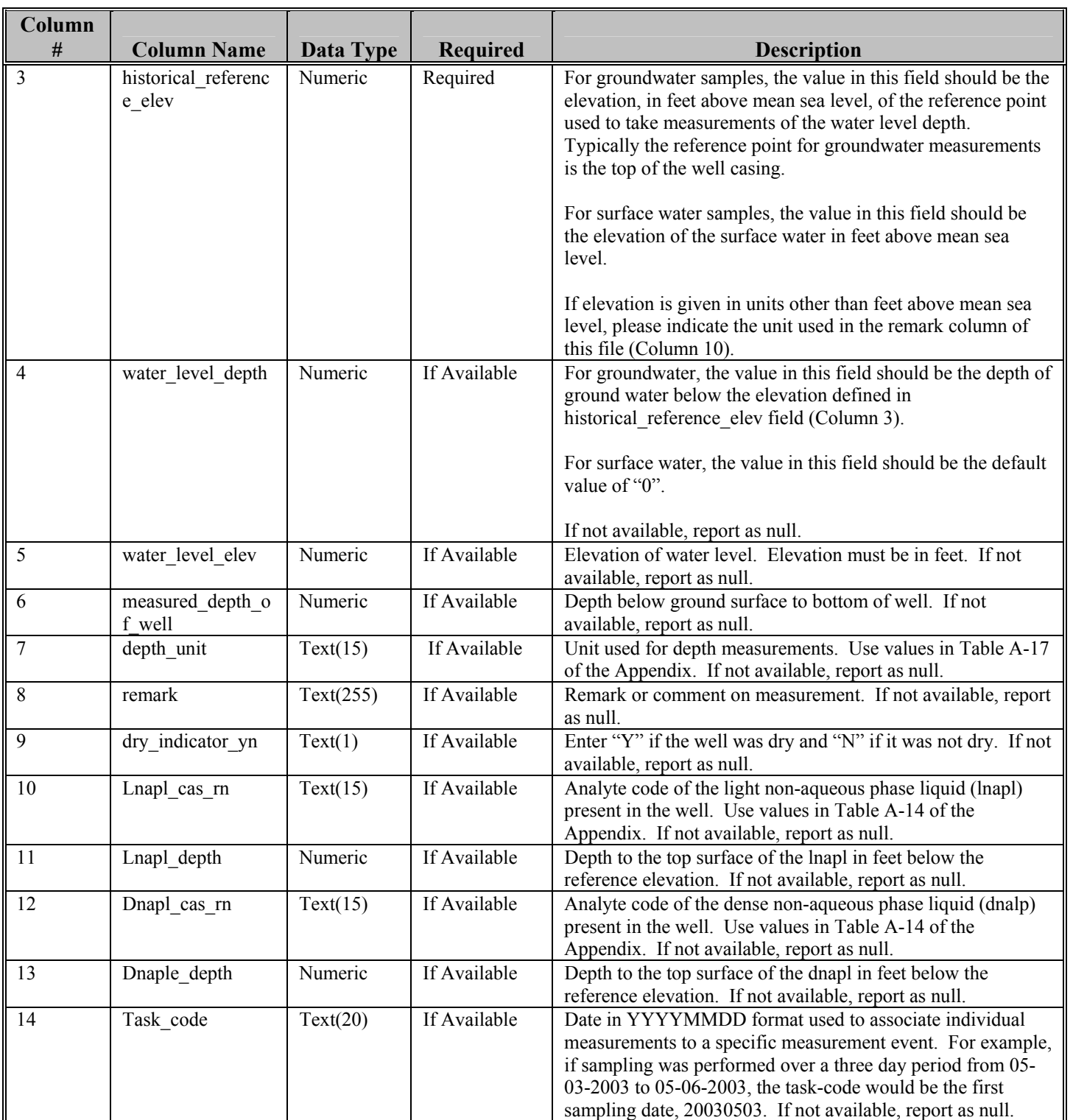

### **3.6 Basic Geology EDD File - Optional**

The Basic Geology File contains general information on geology data collected at and in the vicinity of the facility.

*Note: This file is an optional file that Region 5 requests be submitted if the data is readily available. However, this file may become a required submittal at the discretion of the responsible RPM in order to perform certain analyses.* 

The basic Geology EDD File should be named according to the following naming convention:

EPAR5BASICGEO v2.txt (or .csv, .xls, .mdb)

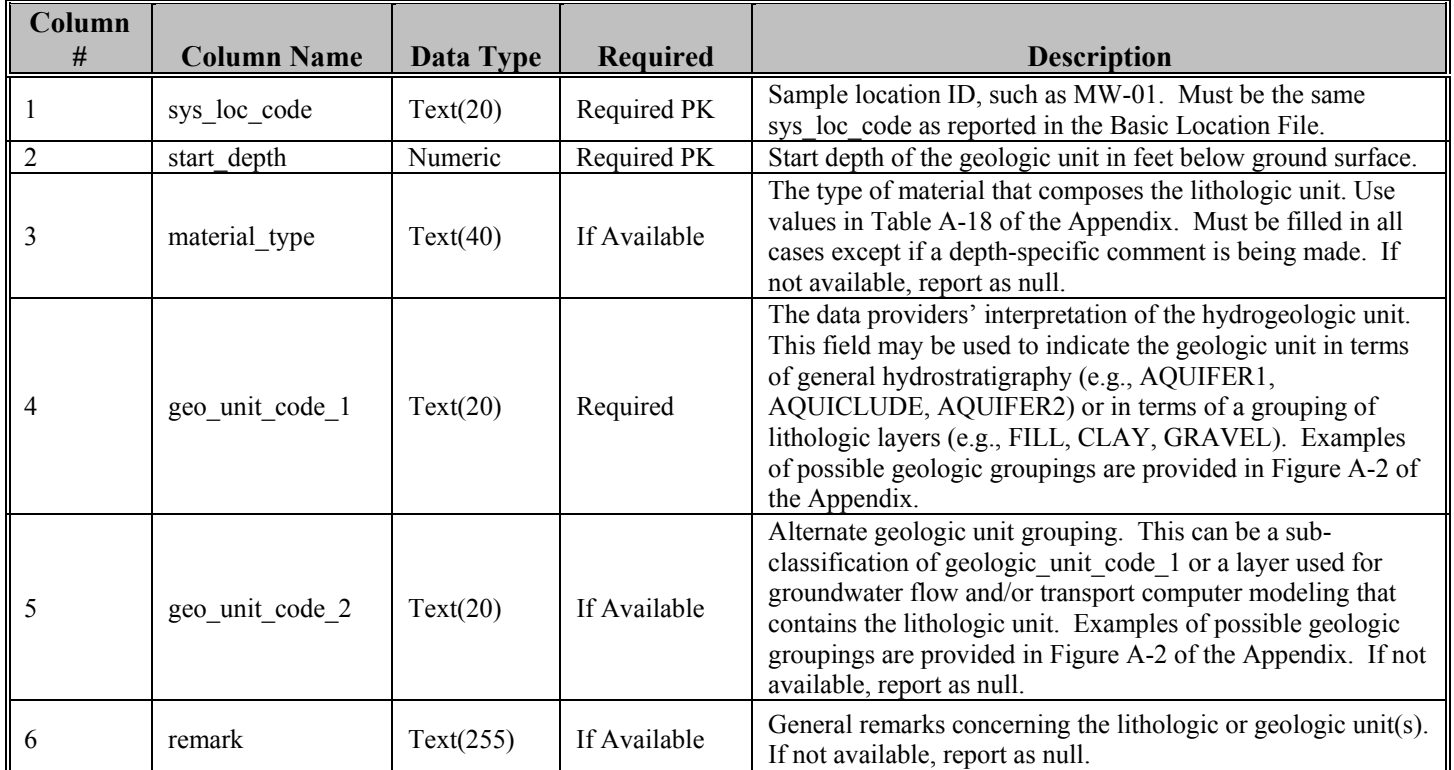

#### **Table 3-6 Basic Geology File Data Structure**

#### **3.7 Extraction-Injection Well File**

The Extraction-Injection Well File should be submitted for all facilities where extraction and/or injection wells are a part of the remedial action at the facility. The purpose of the Extraction-Injection Well File is to provide EPA Region 5 with designed pumping rates as well as the actual pumping rates for each well during a particular reporting period. This information will be useful for determining if the remedial system is successfully capturing the contaminant plume. This file is identical to the file described in the EPA Region 5 Comprehensive EDD Specification Manual. When checking this file with the EDP, use the EPAR5EIW\_v2 format.

Each Extraction-Injection Well File must be named according to the following convention:

EPAR5EIW\_v2.txt (or .csv, .xls, .mdb)

| Column<br>#      | <b>Column Name</b> | <b>Data Type</b> | Required     | <b>Description</b>                                                                                               |
|------------------|--------------------|------------------|--------------|----------------------------------------------------------------------------------------------------|
| 1                | sys loc code       | Text(20)         | Required PK  | Well installation location. Must be a valid code for the                                                         |
|                  |                    |                  |              | facility and must match one of the reported values in the                                                        |
|                  |                    |                  |              | sys loc code field of the Basic Location File (Table 3-3,<br>Column 3) submitted in the current or previous EDD. |
| $\overline{2}$   | start_measure_date | Date/Time        | Required PK  | Date and time that the pumping rate measurements began in                                                        |
|                  |                    |                  |              | MM/DD/YYYY HH:MM format. Time should be reported<br>in 24-hr (military) format.                                  |
| 3                | end_measure_date   | Date/Time        | Required     | Date and time that the pumping rate measurements concluded                                                       |
|                  |                    |                  |              | in MM/DD/YYYY HH:MM format. Time should be                                                                       |
| $\overline{4}$   | avg pump rate      | Numeric          | Required     | reported in 24-hr (military) format.<br>Average pumping rate. Recommended method is to use                       |
|                  |                    |                  |              | volume pumped divided by the reported date span, i.e., from                                                      |
|                  |                    |                  |              | the start measurement date to end measurement date.                                                              |
| 5                | pump rate unit     | Text(15)         | Required     | Unit of measure for the pumping rate. Use values in Table                                                        |
| 6                | pct operating time | Text(3)          | If Available | A-17 of the Appendix.<br>Percentage of the measurement time interval during which                                |
|                  |                    |                  |              | the well was operating. Use a value from $0$ to $100$ (do not                                                    |
|                  |                    |                  |              | include the percent symbol, "%"). If not available, report as                                                    |
|                  |                    |                  |              | null.                                                                                                    |
| $\boldsymbol{7}$ | operating mode     | Text(14)         | Required     | Mode in which well was operating during the reported                                                             |
|                  |                    |                  |              | interval. Select from the following valid values:<br>"EXTRACTION", "INJECTION", "RECIRCULATION",                 |
|                  |                    |                  |              | "PULSE", "DEVEL", and "UNUSE".                                                                                   |
| $\,$ 8 $\,$      | design_rate        | Text(14)         | Required     | Pumping rate as specified in the approved remedial design                                                        |
|                  |                    |                  |              | report for fully capturing sub-facility groundwater<br>contamination.                                            |
| 9                | design rate unit   | Text(14)         | Required     | Unit of measure for the design pumping rate. Use values in                                                       |
|                  |                    |                  |              | Table A-17 of the Appendix.                                                                                      |
| 10               | rate_measurement_  | Text(14)         | If Available | Type of measurements used for averaging. Select from the                                                         |
|                  | type               |                  |              | following valid values: "TOTALIZER" (totalizing flow                                                             |
|                  |                    |                  |              | meter), "MANIFOLD" (estimated from total manifold flow),<br>"ESTIMATE" (estimate from prior values), and         |
|                  |                    |                  |              | "AVERAGE" (average of instantaneous measurements). If                                                            |
|                  |                    |                  |              | not available, report as null.                                                                                   |
| 11               | suction            | Text(14)         | If Available | Vacuum in well (e.g., wellpoint vacuum) or well casing (e.g.,                                                    |
|                  |                    |                  |              | vacuum well), reported in equivalent feet of water. If not                                                       |
| 12               | remark             | Text(255)        | If Available | available, report as null.<br>Remarks regarding the pumping rate measurements. If not                            |
|                  |                    |                  |              | available, report as null.                                                                                       |

**Table 3-7 Extraction-Injection Well File Data Structure**

## **4.0 TECHNICAL SUPPORT**

EPA Region 5 provides technical support for users of this EDD Specification Manual. For questions concerning data, data formats, and EDD submittal procedures, please contact GEOS Technical Support listed below. For more general questions relating to the facility, please contact the EPA RPM assigned to the facility.

GEOS Technical Support: (312) 353-1200, or geoseddsupport@epa.gov.